# NRG LOGR-S

# **USER'S MANUAL**

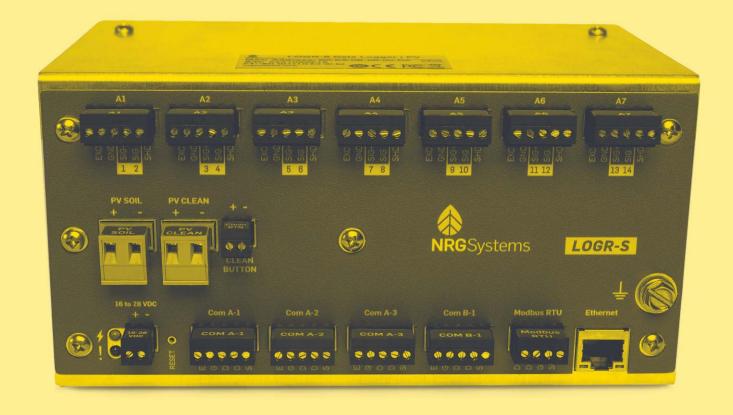

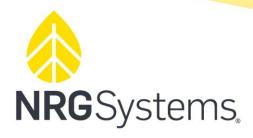

110 Riggs Road Hinesburg, VT 05462 USA support@nrgsystems.com +1 802.482.2255 | nrgsystems.com

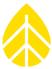

## **TABLE OF CONTENTS**

| SECTION 1   INTRODUCTION                   | 4  |
|--------------------------------------------|----|
| About This Manual                          |    |
| Typographic Conventions                    | 4  |
| Quick Start                                | 5  |
| Getting Help                               | 6  |
| Product Overview                           |    |
| Data                                       |    |
| Communications                             |    |
| Concept of Operation                       |    |
| Channels                                   |    |
| Precautions                                |    |
| Environmental Considerations.              |    |
| SECTION 2   SYSTEM OVERVIEW                |    |
| ·                                          |    |
| Unpacking LOGR                             |    |
| Components Map                             |    |
| Power Source                               |    |
| SECTION 3   PRE-INSTALLATION PREPARATION   |    |
| Connecting through the Ethernet port       |    |
| Network Settings Configuration             |    |
| Configuring the IP Address                 |    |
| Modbus RTU                                 |    |
| NTP Server                                 |    |
| System Configuration                       |    |
| Site Properties                            |    |
| Date and Time                              |    |
| System Info                                |    |
| Channel Configuration & Data Collection    |    |
| Analog Sensors                             | 20 |
| Analog Channel Configuration               |    |
| Modbus RTU Serial Sensor Configuration     |    |
| Serial Port Configuration                  | 23 |
| Serial Channel Configuration               | 24 |
| PV Soiling Configuration                   | 27 |
| Sensor Configuration Reset                 | 28 |
| Data Storage                               | 29 |
| Firmware Updates                           | 29 |
| FTP                                        | 31 |
| Command Files                              | 31 |
| Command File Options                       | 32 |
| Diagnostics                                | 35 |
| Control Diagnostics                        | 35 |
| Analog Diagnostics                         | 36 |
| Excitation Status                          | 36 |
| Status Registers                           | 37 |
| SECTION 4   FIELD INSTALLATION             |    |
| Grounding & Lightning Considerations       |    |
| Mounting                                   |    |
| Required Tools                             |    |
| Sensor Connections                         |    |
| Routing Sensor Cables into the Shelter box |    |
| Connecting Sensor Wires to LOGR            |    |

# LOGR-S Data Logger

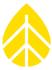

| Connecting Soiling PV Panels to LOGR   | 42 |
|----------------------------------------|----|
| Wiring Map                             | 43 |
| Logger Data Acquisition                | 45 |
| Data File Transfer                     | 45 |
| File Types                             | 47 |
| File Transfer Schedule                 |    |
| File Export                            | 48 |
| SECTION 5   COMMUNICATION & DATA       |    |
| Modbus                                 |    |
| Network & Data Flow                    |    |
| Demo Client                            |    |
| Export File Format                     | 51 |
| SECTION 6   POWER SYSTEMS              |    |
| Powering the LOGR Logger               | 56 |
| Powering Sensors                       | 56 |
| Grid-Tied Power Systems                | 56 |
| Autonomous Power Systems               |    |
| APPENDIX A   TECHNICAL SPECIFICATIONS  | 57 |
| APPENDIX B   MODBUS MAP                | 59 |
| APPENDIX C   DECLARATION OF CONFORMITY | 69 |
| APPENDIX D   WARRANTY                  |    |
| Sending Items for Repair               | 71 |
| APPENDIX F   REFERENCES                | 73 |

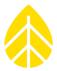

## **SECTION 1 | INTRODUCTION**

#### **About This Manual**

This manual is organized to provide a system overview followed by more detailed configuration and installation instructions.

#### **Typographic Conventions**

This type style is used for the general body of this manual.

Instructions in **Bold** type direct you to perform an operation on screen.

This style is used to warn users of a potential danger, either to themselves or to the equipment/data.

Note- This style is used to indicate a tip or an important note.

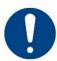

This symbol indicates information that is critical to understanding the operation of the equipment and/or actions that could damage the equipment without endangering the user.

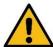

This symbol indicates a hazard to the user, the equipment, or both that could result in serious injury or damage.

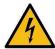

This symbol indicates an electrical hazard to the user.

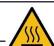

This symbol indicates a hot surface hazard to the user, the equipment, or both.

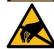

This symbol indicates an ESD hazard to sensitive equipment.

## LOGR-S Data Logger

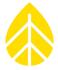

#### **Quick Start**

The basic steps necessary to start receiving data from your LOGR system are as follows:

- 1. Connect
  - 16 to 28 V DC power supply (4 A max) to power terminals
  - Ethernet cable from computing device to LOGR Ethernet port
- 2. Open a web browser and connect to the LOGR default IP Address via URL: IP address/index
- 3. Configure FTP Server (optional feature)
- 4. Update LOGR firmware
- 5. Configure:
  - Static IP Address (Logger > Network Settings)
  - Site name, project name, location details (Logger > System Configuration)
  - Time Zone setting (Logger > System Configuration)
  - NTP server (Logger > Time Synchronization, optional)
  - Channels for the sensors you wish to connect (Sensors menu)
  - FTP settings (Logger > File Transfer Settings, optional)
- 6. Save
- 7. Update LOGR firmware, if indicated.

## LOGR-S Data Logger

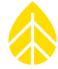

#### **Getting Help**

NRG Systems offers a variety of support options to help you get the most from your NRG product. If you have questions about your NRG product, first look in the product documentation on the NRG website (https://www.nrgsystems.com/products/solar-data-loggers/detail/logr-s-data-logger/).

If you cannot find the answer, contact your salesperson or NRG Systems Technical Support for assistance using the information below. Customer support is available 8:30 AM to 5:00 PM ET, Monday through Friday.

Telephone: +1 802-482-2255 ext. 3

Fax: +1 802-482-2272

Email: support@nrgsystems.com

When you call or email, please have the appropriate product documentation and the following information:

- Customer name
- Who purchased equipment
- Item number or description
- Serial number(s)
- When equipment was purchased
- Where equipment is installed including terrain and climatic conditions
- Description of the problem with some detail
- What events took place leading up to the problem
- What you have tried while attempting to solve the problem

You may be asked to provide data files or logs to help us investigate an issue. All information and data provided are kept strictly confidential.

NRG Systems maintains an extensive website which includes an in-depth customer support area. If you need assistance at times other than our regular business hours, we suggest visiting our website, www.nrgsystems.com.

All instruments, sensors, software, and towers manufactured by NRG Systems are designed to be reliable and easy-to-use. We welcome your comments and appreciate your help in making our products the best available.

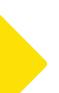

## LOGR-S Data Logger

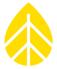

#### **Product Overview**

Designed specifically for the renewable energy industry, the NRG LOGR Data Logger (introduced September 2021) is a versatile, high-utility data logger and real-time sensor interface designed for post-construction solar resource monitoring applications (e.g., performance monitoring and forecasting).

Powered by 16 to 28 V DC, this compact DIN rail-mountable logger is compatible with a wide range of industry-standard (Modbus RTU and analog) sensors, with onboard dedicated PV soiling inputs supporting PV soiling studies.

Configuration is performed by connecting directly through the LOGR's Ethernet port and using the internal web interface to navigate and save channel configurations, update firmware, and check basic functionality. No proprietary configuration software is required, and a Modbus client utility is provided to test final configurations.

Data are acquired once per second and averaged into 1-minute intervals; intervals are time stamped with the beginning time of each interval. A comprehensive Modbus register set provides users easy access via Modbus TCP or RTU.

Internal storage holds 90 days of 1-second data to backfill SCADA systems. The onboard FTP client moves ASCII data files from the logger onto a user specified FTP server via the Local Area Network, allowing SCADA operators to continuously gather and collect backup data. The user can also load configuration "command" data onto the FTP server, which the LOGR will retrieve and apply (firmware updates, logger configuration, sensor configuration, reboot, etc.).

A comprehensive analog sensor section is capable of up to 7 differential or 14 single-ended measurements (or a combination thereof) and provides (12 V) sensor excitation ports as well as current source excitation for RTDs and thermistors. Also included is built-in surge and ESD protection, tested to IEC 61000-4-5 for surge immunity.

An expanded serial sensor section can support up to 12 Modbus RTU sensors and up to 24 measurands in total. Data collection via Modbus registers is available for both one second and statistical (average, max, min, and standard deviation) measurements.

Labeled terminal ports with removeable connectors facilitate error-free installations and maintenance.

For quality traceability, a factory acceptance test report is available for each individual logger.

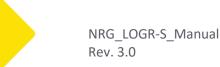

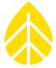

#### Data

LOGR data acquisition provides for:

- 1 Hz sampling rate
- Statistical data, processed at 1-minute intervals
- Data storage via internal 8 GB microSD card
- FTP Client

#### **Communications**

• Ethernet port to access built-in webserver and Modbus data retrieval

#### **Concept of Operation**

LOGR requires network infrastructure support to operate as a sensor-to-SCADA interface:

- Modbus Client (SCADA system to poll LOGR)
- Web Browser (for configuration of LOGR, e.g., Google Chrome)

#### Optionally, the LOGR utilizes:

- Local FTP Server (LOGR will deposit data/diagnostic/event log files if needed for backup purposes)
- Local FTP Client (for Administration of LOGR, such downloading/uploading unit or sensor configurations)
- Local NTP Server (LOGR will time synchronize once daily if a local NTP server is provided)

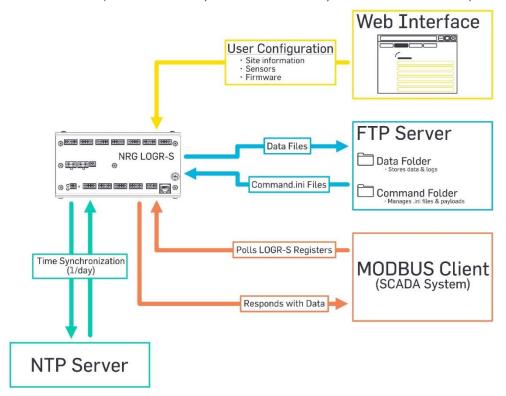

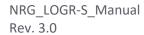

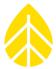

#### Channels

Below is a summary of available measurement channels on LOGR Data Logger | PV:

| Channel Type     | Channel Count (Capacity) | Channel Number Range |
|------------------|--------------------------|----------------------|
| Analog*          | 14                       | 1 to 14              |
| Serial           | 24                       | 101 to 124           |
| PV Soiling Ratio | 1**                      | 201                  |
| Calculated       | 10                       | 301 to 310           |

<sup>\*</sup>Each removeable terminal block can accommodate up to two single-ended measurement sensors or one differential sensor, but not both.

#### **Precautions**

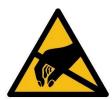

Failure to adequately ground the system puts the logger and sensors at risk for electrostatic damage (ESD). The included grounding cable should be affixed to Earth ground to provide a discharge path from the logger to earth.

Care should be taken to avoid ground loops in the system when planning out your installation.

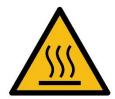

When operating in higher ambient temperatures, the outer surface of the logger may become hot to the touch.

Users should test or measure the temperature of the logger before touching or handling it after extended periods of use in warmer climates.

#### **Environmental Considerations**

- Sensor cables become less flexible and are more easily damaged at very low temperatures. Make sure that all cables are securely fastened so they do not flap in the wind.
- If the equipment will be exposed to high salinity, use protective grease or other dielectric agent on terminals and ground connections.

<sup>\*\*</sup>Calculated from PV Clean & PV Soil inputs

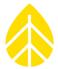

## **SECTION 2 | SYSTEM OVERVIEW**

This section of the manual is designed to provide you with the basic information needed to prepare and install your LOGR system. See **Error! Reference source not found.** for explanations on the User Interface, and **Error! Reference source not found.** for physical installation & wiring.

#### **Unpacking LOGR**

Confirm that you have received all components by comparing your order to the packing list included with your shipment. Immediately contact NRG Systems if any of the components are missing.

#### **Components Map**

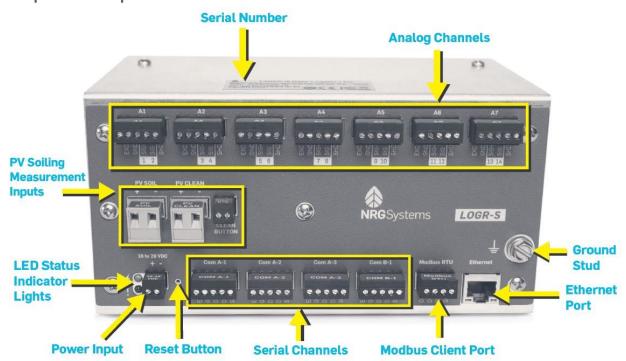

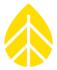

Each LOGR can be identified by the label on the top of the case, which contains the "NRG LOGR" model name, serial number (9431XXXXXX) and MAC Address.

Serial Number & Logger Identification label

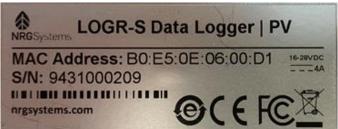

| Analog Channel Ports             | Seven ports can support up to fourteen (14) single ended sensors, or up to seven (7) differential sensors.                                                                                                    |
|----------------------------------|----------------------------------------------------------------------------------------------------|
| Serial Channel Ports             | Three COM-A and one COM-B serial ports can support up to twelve (12) sensors with programmable baud rates differing between the A and B ports. Twenty-four (24) serial channels are available for measurand configuration.                                      |
| PV Soiling Measurement<br>Inputs | These ports are designed to support the NRG Soiling Measurement Kit which delivers a ratio between clean and soiled PV panels. These ports also accept power and ground inputs from other PV panels. Wire gauges accepted are 24 to 12 AWG (0.205 to 3.31 mm²). |
| LED Status Indicator<br>Lights   | Two LEDs, one green (power) and one red (fault), provide immediate user feedback at the logger. A steady green light indicated consistent power and proper function of the LOGR. A blinking red light indicates errors or an in-progress firmware update.       |
| Power Input                      | LOGR requires 16 to 28 VDC of power input. The logger typically draws 75 mA at 16 V (1.2 W) when unloaded.                                                                                                    |
| Modbus Client Port               | This Modbus RTU port allows the LOGR to connect directly with a computer, or to another logger.                                                                                                    |
| Ethernet Port                    | This ethernet port features a green LED to indicate traffic. The flashing light indicates active data acquisition transfer.                                                                                                    |
| Ground Stud                      | The #10 grounding stud should be connected to earth ground with either the provided grounding cable or alternative.                                                                                                    |
| Reset Button                     | The logger can be reset to factory default by inserting a paper clip to depress the recessed button. Note that the IP Address will also revert to default 192.168.179.252.                                                                                      |

## LOGR-S Data Logger

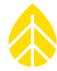

#### **Power Source**

**LOGR requires a DC power supply of 16 to 28 V DC** and consumes up to 4 A of current at 16 V when supplying power to attached smart sensors. Nominal supply voltage is 16 V, and the unit contains no boost regulators.

If the voltage decreases below 16 V, the unit still functions but Modbus and analog sensor excitation ports follow the input voltage down. When the input voltage gets dangerously low and data can no longer be reliably acquired and recorded, the unit will shut down so that all internal settings are protected.

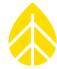

## **SECTION 3 | PRE-INSTALLATION PREPARATION**

While LOGR is easy to set up, it is a good idea to get familiar with the system before going to the installation site. The following sections provide an overview of the software you will use to prepare your LOGR system for field installation. Relevant operational details are provided to help you optimize the system and its communications for your site and project.

#### **Connecting through the Ethernet port**

Once LOGR is powered, it performs a starting sequence and will emit a beep when ready for configuration. Connect to LOGR via Ethernet with a standard Cat 5 or Cat 6 cable to a device running a web browser.

The LOGR default IP Address is 192.168.179.252.

Type **192.168.179.252/index.htm** into a web browser address bar.

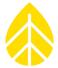

#### **Network Settings Configuration**

#### Configuring the IP Address

To secure your LOGR unit, it can be set to use DHCP for use on a network containing a DHCP server or use a static IP address (default option). To set the IP address, navigate to the Logger Menu at the top of the window and select **Network Settings** from the drop-down options.

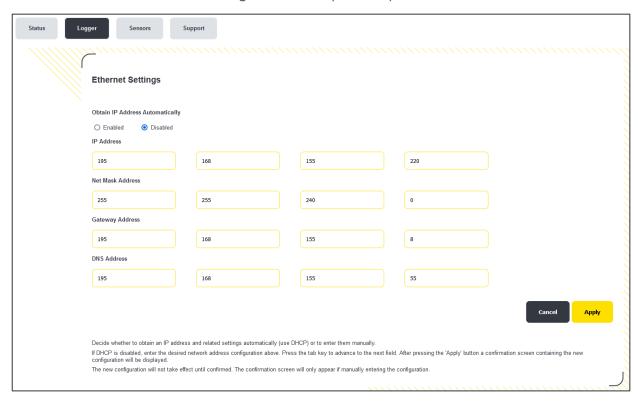

Using DHCP

- Obtain IP Address Automatically | Enabled

- Obtain IP Address Automatically | Disabled

- Enter values for the fields below: \*

O IP Address

Net Mask Address

Gateway Address

DNS Address

\*These fields are only editable when Obtain IP Address Automatically is disabled.

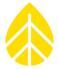

When completed select the yellow **Apply** button, then confirm values are correct and select the **Confirm** button on the resulting Network Address Confirmation screen.

LOGR takes about 10 seconds to confirm the settings change and will emit a beep when complete. The home page address becomes X.X.X.X/index.htm, where X.X.X.X is the newly specified IP Address.

If a link cannot be made and a static IP address has not been set, the LOGR defaults to IP Address 192.168.179.252.

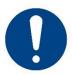

If a link is still not made, the LOGR can be reset to the default IP address by pushing and holding the **RESET** button on the logger face until a beep is heard.

The reset button is located **between** the **16 to 28 V DC** input and the **COM A-1** serial channel block.

If set to use DHCP and obtain a web address automatically, and a DHCP server is not found, LOGR *defaults to IP Address 192.168.179.252*.

Once configured, LOGR should connected to a SCADA network where real-time data is available via Modbus TCP and are viewable on the webserver **Sensor Outputs** home page.

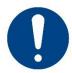

For any single LOGR unit only ONE user may be logged into the webserver at any given time. If two browsers are open and connected to the same LOGR IP address, full functionality will not be available and saving edits and configurations may be hindered.

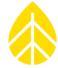

#### **Modbus RTU**

LOGR has an available Modbus RTU Client Port which enables the logger to be used with a Modbus server to query the registers in the SCADA map.

#### To configure this port:

- Navigate to the Logger menu at the top of the page and select Network Settings from the dropdown options.
- 2. Scroll to the Modbus RTU Settings to complete setup.
- 3. Edit the Client Address, Baud Rate, Data Bits, Parity, Stop Bits as necessary and choose if the Termination Resistor is Enabled or Disabled.
- **4.** Click the yellow **Save** button to apply changes to the port settings. Note that when these values are saved the LOGR will reboot.

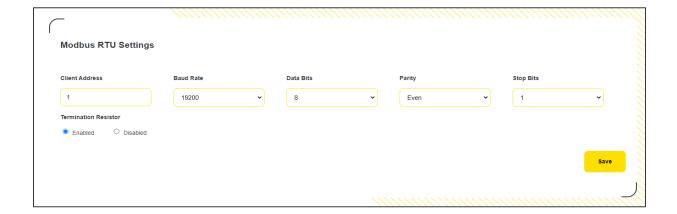

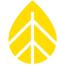

#### NTP Server

For improved time accuracy, an NTP server can be configured for daily time updates.

#### To configure:

- 1. Navigate to the Logger menu at the top of the page and select **Time Synchronization** from the drop-down options. The LOGR defaults to **Disabled** (no NTP checks).
- 2. Set the NTP mode to *Local* and enter the IP Address or URL of your local NTP server.
- 3. Click the yellow **Apply** button.

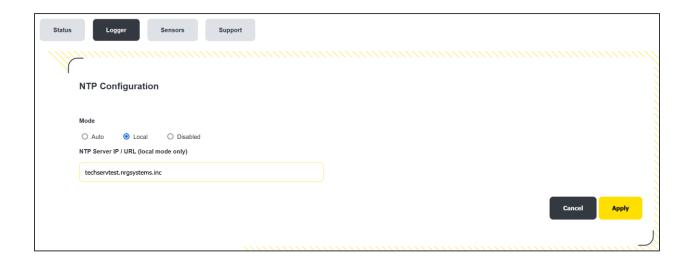

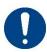

Note that LOGR has an embedded coin cell battery installed to maintain operation of the real-time clock through power disruptions.

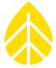

## **System Configuration**

Navigate to the Logger menu at the top of the page and select **System Configuration** from the drop-down options.

## Site Properties

| Site          | This field contains the name for the site. A site description of up to 32 characters can be entered. This is used to provide a brief description of the site or the site number, such as "Site 1234." Frequently the last four digits of the logger serial number are used as a site number.    |
|---------------|----------------------------------------------------------------------------------------------------|
| Project       | This field contains the project name for the site. A project description of up to 20 characters can be entered. Project is usually a broader term that can describe a group of multiple sites. This is used to provide a brief description of the overall project, such as "Windy Solar Farms." |
| Location      | This field contains the location name for the site. A location description of up to 32 characters can be entered. This is used to provide a brief description of the site, such as "Block B Tower" and may include the site number if there are multiple in the same area                       |
| Latitude      | Enter latitude in decimal degrees (rather than in degrees, minutes, seconds). Format should be formatted like "44.3286110." Use positive (+) numbers for northern latitudes; use negative (-) numbers for southern latitudes.                                                                   |
| Longitude     | Enter longitude in decimal degrees (rather than in degrees, minutes, seconds). Format be formatted like "-73.1100000." Use positive (+) numbers for eastern longitudes; use negative (-) numbers for western longitudes.                                                                        |
| Elevation (m) | Enter the elevation of the installation location in meters.                                                                                                    |

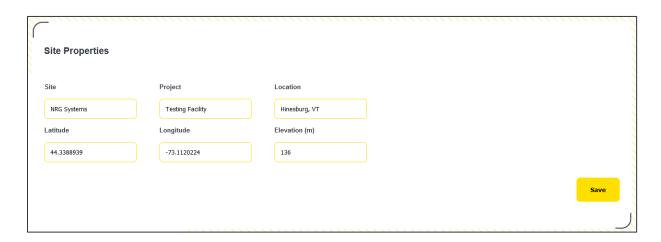

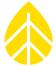

#### **Date and Time**

| Device Time (Local Logger) | The LOGR clock's current time is displayed. Verify that this is the current time in the local time zone in standard time (not "daylight-saving" time).                                  |
|----------------------------|----------------------------------------------------------------------------------------------------|
| Reference Time (UTC)       | Reference Time is the PC clock's current time, displayed in UTC.  Pressing the Set Time button will update the logger's clock to the reference time.                                    |
| Time Zone                  | Select the LOGR's local time zone from the drop-down list.  Note: Use logger local standard time (not daylight-saving time). The logger clock will not adjust for daylight saving time. |

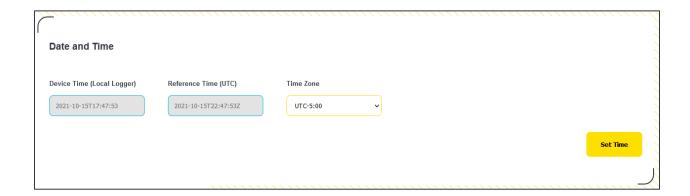

## System Info

This section provides information on the installed and configured PC boards of this LOGR.

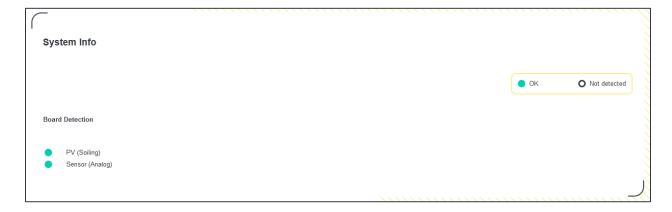

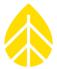

#### **Channel Configuration & Data Collection**

#### **Analog Sensors**

LOGR provides **seven ports** for a total of **fourteen analog channel options**. These are used for measuring parameters including solar radiation, PV temperature, ambient temperature, barometric pressure, relative humidity, and more. The LOGR analog sensor ports have **12 V excitation** with a limit of **50 mA per port**.

Each port can be configured to support two single-ended sensors, each on a separate channel, or one differential sensor. This totals seven differential or fourteen single-ended sensors (or a combination thereof). LOGR has a variety of default sensors available, but generic sensors are also supported by selecting the correct voltage level for the specified sensor. Note that the scale of (-75 to +75) mV is for use with differential sensors only. All other measurement levels can be used for either single ended or differential sensors. For complete analog sensor wiring instructions, see the Required Topic Connections section on page 37.

| Voltage Level    | Measurement Accuracy at 25°C |
|------------------|------------------------------|
| (-75 to +75) mV  | 10uV                         |
| (-1.1 to +1.1) V | 400uV                        |
| (-10 to +10) V   | 900uV                        |

Both 1-second and statistical (average, max, min, and standard deviation) data are available via Modbus registers. The web server home page provides a quick view of live data to ensure sensors are connected and performing properly during setup.

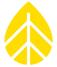

#### **Analog Channel Configuration**

Navigate to the Sensor menu at the top of the page and select **Analog Channels** from the drop-down options. Select **Configure** next to the channel of your choice.

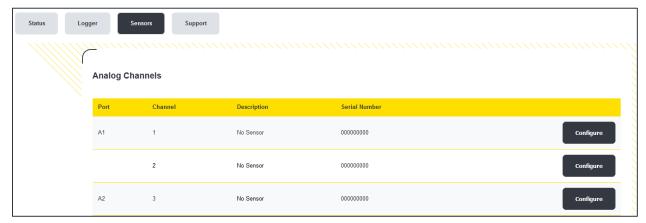

Selecting **Configure** for a specific channel will send you to the **Analog Channel Configuration** page for the specified channel.

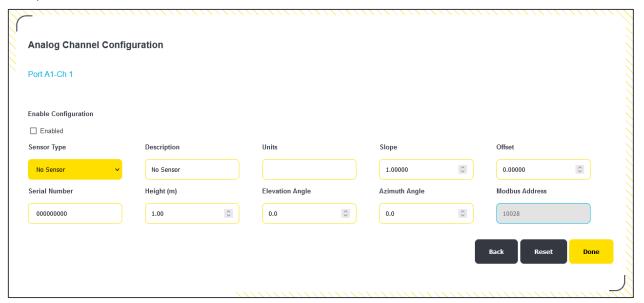

- 1. Using the Sensor Type drop-down, select the sensor you are programming onto this channel.
- 2. Edit the "Description" to fit your needs as necessary.
- 3. Edit the "Slope" and "Offset" fields if the included default values should be changed.
- **4.** Enter the sensor serial number. The field can include numerical and alphabetical characters if necessary.

# LOGR-S Data Logger

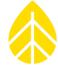

- 5. Enter sensor height in meters.
- 6. Enter the elevation angle & azimuth angle.
- 7. Select **Done** when all relevant values have been entered to return to the **Analog Channels** page.
- 8. Repeat with the remaining occupied analog sensor channels.

The newly configured channels are displayed as "UNSAVED CHANGES."

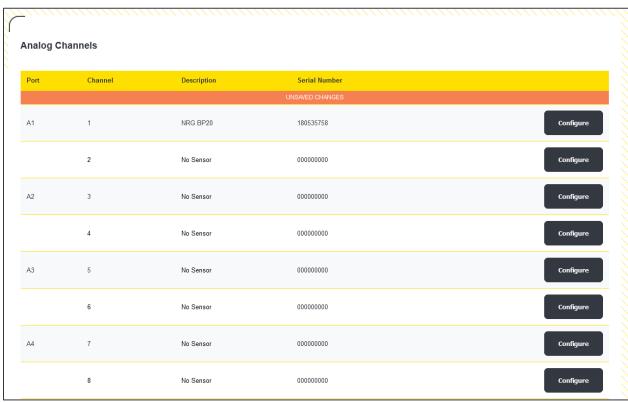

**To confirm the newly configured channels**, scroll to the bottom of the page and click the yellow **Save** button in the bottom right corner.

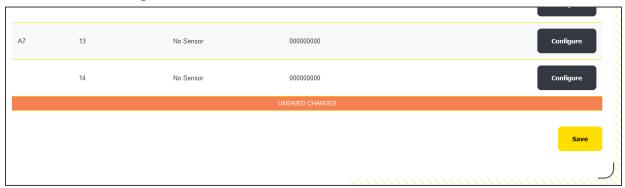

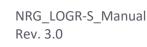

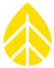

#### **Modbus RTU Serial Sensor Configuration**

LOGR supports up to 12 Modbus RTU sensors (6 on COM-A and 6 on COM-B) and 24 measurands in total. *Do not connect more than 6 RTU sensors and gather 12 measurands per COM port.* Both one second and statistical (average, max, min, and standard deviation) are available via Modbus registers. The home page of the webserver provides a quick view of live data to ensure sensors are performing and are connected properly at set up time.

#### **Serial Port Configuration**

Navigate to the Sensor menu at the top of the page and select **Serial Ports Setup** from the drop-down options. This page allows for COM ports A and B to be set for differing Baud Rates, Stop Bits, Data Bits, and Parity, allowing for greater Modbus serial sensor accommodation. Click the yellow **Save** button on the bottom right of the page when configuration is complete.

The LOGR will reboot to reload the new settings.

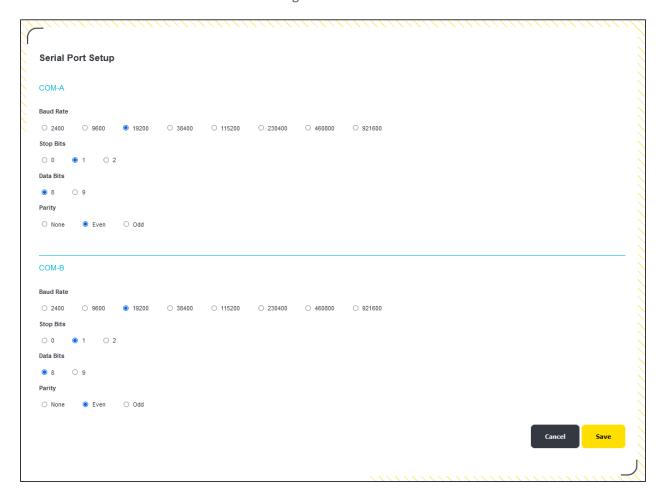

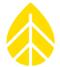

#### Serial Channel Configuration

#### To configure LOGR with your serial sensors:

- Navigate to the Sensor menu at the top of the page and select Serial Sensor Setup from the dropdown options.
- 2. Check the "Configured" checkbox.
- 3. Using the drop-down menus, select the **Port** (COM-A or COM-B), then the **Sensor Type** from the list of supported serial sensors.
- **4.** Edit the "Sensor Description" to fit your needs as necessary. The field auto-populates with the Sensor Type chosen.
- 5. Edit the "Client Address" to match that of the programmed sensor ID.
- 6. Enter the sensor serial number given by the manufacturer.
- 7. Scroll down and click the yellow **Save** button.

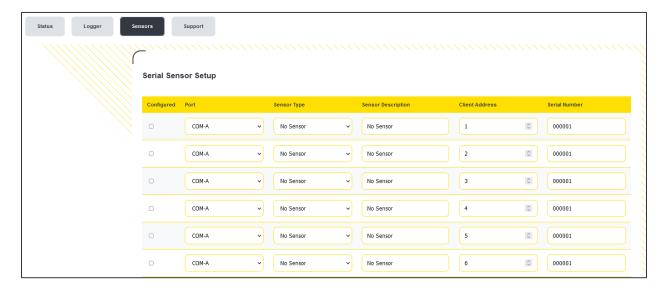

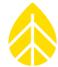

Saving the Serial Sensor Setup page will automatically send you to the **Serial Channels** page to specify the desired Measurands for the sensor.

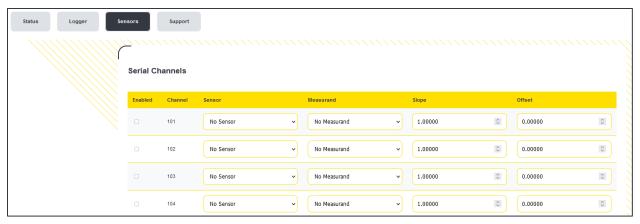

#### To configure serial channels:

- 1. Select the desired previously configured sensor from the *Sensor* drop-down menu. This will automatically check the *Enabled* checkbox in the first column for the channel.
- 2. Select the desired Measurand from the drop-down menu.
- 3. Edit the Slope and Offset fields if the included default values should be changed.
- 4. Repeat for as many channels as necessary.
- 5. Click the yellow **Save** button at the bottom of the screen to save the channel configurations.

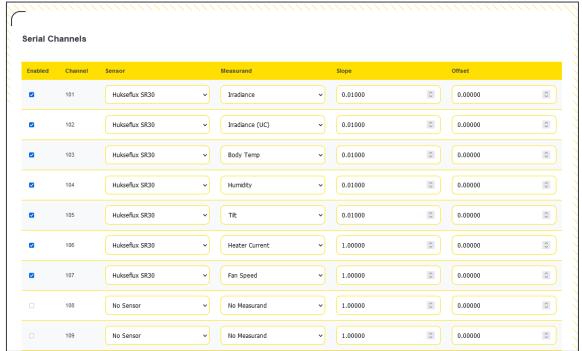

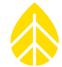

After saving the channel configurations, the Web Interface will automatically route to the **Sensor Outputs** home page where Active channels report live data. The drop-down menu at the top right corner of the table allows alternative views of All, Active, Inactive, and Unconfigured channels.

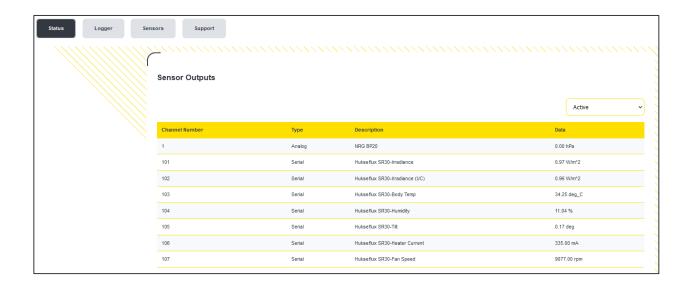

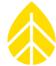

#### **PV Soiling Configuration**

LOGR uses the NREL Soiling Method to measure and provide a Daily Soiling Ratio, which requires a plane-of-array (POA) irradiance sensor in addition to the two PV panels. Terminal ports on the front panel of LOGR are provided for landing wires from "PV Soil" and "PV Clean" panels.

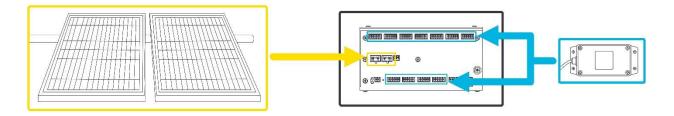

#### To configure PV soiling measurements:

- Navigate to the Sensor menu at the top of the page and select Soiling Ratio Setup from the dropdown options.
- 2. Check the Compute box.
- 3. Choose POA Irradiance Channel from the drop-down options.
- 4. Click the yellow Save button.

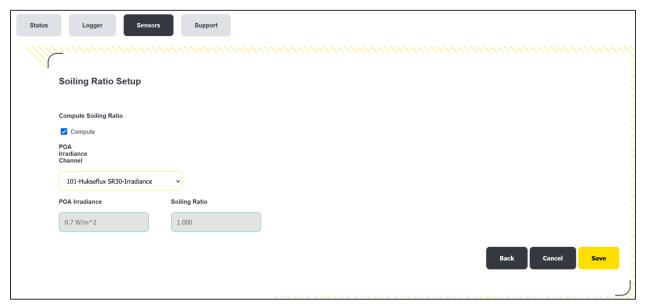

This saved PV Soiling Ratio channel can then be viewed with the other Active channels on the **Sensor Outputs** home page.

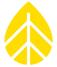

Navigating to the **Sensor** menu at the top of the page and selecting **Soiling Ratio Setup** from the drop-down options also displays the date and time of the last panel cleaning.

That cleaning timestamp is collected on this page and in the corresponding Modbus Register either when the yellow **Clean Panel** (virtual) button is clicked on the page, or when the physical "Clean Panel" button at the soiling panels is pressed for two seconds.

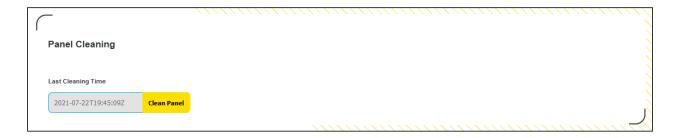

## **Sensor Configuration Reset**

Clearing all sensor configurations is possible by navigating to the **Logger** menu at the top of the page and selecting **Reset Sensor Config** from the dropdown menu. Clicking the orange **Reset** button will remove all values from the Analog, Serial, Soiling Station, and Calculated channels. Note that this action cannot be rescinded and exporting a sensor configuration is recommended before proceeding. See FTP Command Files to complete a sensor configuration export.

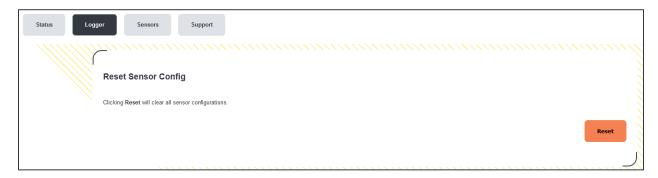

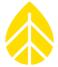

#### **Data Storage**

To retrieve real-time data via Modbus TCP the logger should be connected to a SCADA network. The Modbus registers are pre-defined, allowing repeatable and streamlined data acquisition configuration. There is a backup of data contained on a non-removeable 8 GB microSD card embedded within the LOGR.

If a connection with the LOGR is lost, the SD card will store files (data, diagnostics, and event logs) for up to 90 days. These files can be retrieved via FTP. See *Data File Transfer* in Section 4.5 for more information.

#### **Firmware Updates**

To update firmware or view details of the firmware version, navigate to the **Logger** menu at the top of the page and select **Firmware** from the drop-down menu. This page details "Application Firmware Version," "Bootloader Firmware Version" and the firmware "Status."

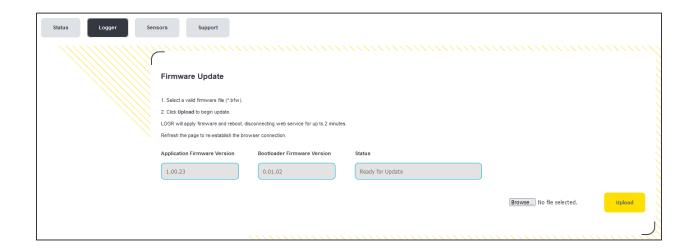

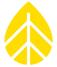

To update LOGR firmware using the web server, click the **Browse** button, navigate to and open a valid .bfw firmware file. Click the yellow **Upload** button.

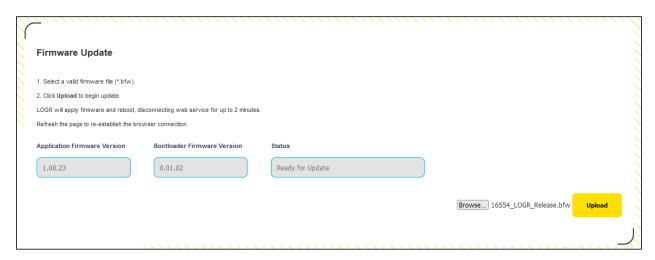

The LOGR will beep to confirm the action has been accepted by resetting and returning the web server to the **Sensor Outputs** home page. This process may take several minutes, during which the web server will be unresponsive. The LOGR will reboot when the action is completed, and the updated firmware can then be confirmed by navigating back to the **Firmware** page under the **Logger** menu.

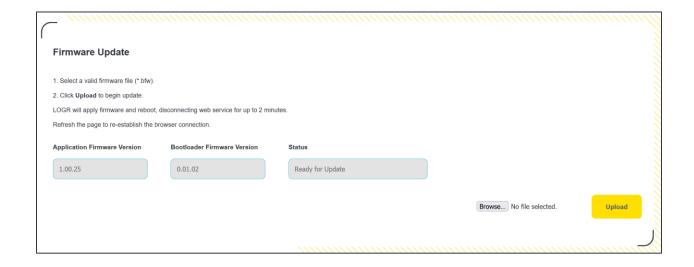

## LOGR-S Data Logger

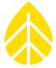

#### **FTP**

LOGR has a built in FTP client capable of picking up a command.ini file from a local FTP server. Command files can be used to save sensor configurations, unit configurations, update the device firmware (which can also be completed using the web server), and rebooting the logger. Note that much of the functionality of the FTP client and server can be more easily completed via the webserver.

#### **Command Files**

Command files are used to communicate between LOGR and the configured FTP server in both directions. Many of the actions completed with command files can also be completed with the web server. Command files will only be picked up by LOGR if the file name is *command.ini* and will only be processed if the file content is formatted correctly.

#### To enact a command file:

- 1. Navigate to the FTP server and find the command directory specified by the LOGR's File Transfer Settings.
- 2. Navigate to the folder for the LOGR in question (folder name is the serial number of the LOGR e.g. 000300). If the folder does not exist for the specified logger, create it.
- 3. Place the desired command.ini file and any necessary associated files onto the FTP server (note only ONE command.ini file can be placed in the folder at a given time).
- 4. Ensure the LOGR is configured to regularly check the FTP server for command.ini files (see File Transfer Settings)
- 5. Once the command in has been processed, the command in file and any associated files will have the unix timestamp appended to it, so that a user can identify that the file has been sent to the LOGR.

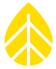

## **Command File Options**

| Command Type                | Description                                                                                                    | Contents                                                                                                    |
|-----------------------------|----------------------------------------------------------------------------------------------------|----------------------------------------------------------------------------------------------------|
| Reboot                      | This file commands the LOGR to reboot. Note that this command retains ethernet settings and does not return the unit to the default IP Address.                                                                                                  | <pre>[command] command = reboot</pre>                                                                                                 |
| Firmware Update*            | This file commands an update to the LOGR firmware. Note that the updated firmware file (*.bfw) must also be placed on the FTP server and the name in the command.ini file must be the match the file on the server.                              | <pre>[command] command = load fw file [file parameters] file name = 16554_LOGR_1_02_00.bfw [reboot parameters] reboot now = yes</pre> |
| Export Sensor Configuration | If you want to save your sensor configuration for transfer to another LOGR or to have as a backup, this command file can be placed on the FTP server. Once the export is complete, there will be a unit_config_XXXXX.bin file on the FTP server. | <pre>[command] command = export sensor config</pre>                                                                                   |
| Import Sensor Configuration | To import a formerly exported sensor configuration file to a LOGR, this command file can be placed on the FTP server. Ensure that the file to be imported has a name that matches the name in the command.ini file.                              | <pre>[command] command = import sensor config [file parameters] file name = sensor_config_000300.bin</pre>                            |
| Export Unit Configuration   | If you want to save your unit configuration for transfer to another LOGR or to have as a backup, this command file can be placed on the FTP server. Once the export is complete, there will be a unit_config_XXXXX.bin file on the FTP server.   | <pre>[command] command = export unit config</pre>                                                                                     |

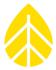

| Import Unit Configuration   | To import a formerly exported unit configuration file to a LOGR, this command file can be placed on the FTP server. Ensure that the file to be imported has a name that matches the name in the command.ini file.                                                         | <pre>[command] command = import unit config [file parameters] file name = unit_config_000300.bin</pre>                                                                                                    |
|-----------------------------|----------------------------------------------------------------------------------------------------|----------------------------------------------------------------------------------------------------|
| Export Files Configuration* | Data, Diagnostic, and Log files can be exported via a command.ini file. The data range and file type must be specified within the command file. Files will be exported to the "/data" folder in the subfolder of the same serial number as the LOGR they originated from. | <pre>[command] command = export data files [export dates] ; yyyy-mm- dd start date = 2021-09-01 end date = 2021-09-10 [file parameters] file type = samples only ; valid values are: stats only, samples only, stats and samples</pre> |

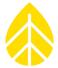

#### **Hukseflux SR30 Heater Control**

This file can be placed on the FTP server to control the heater of the Hukseflux SR30 pyranometer. As a default, the sensor fan is always on. The ambient temperature used for thee SR30 heater control must be a single ended analog temperature sensor (such as the NRG 110S or NRG T60) and must be wired to Channel 14. The SR30 controller will turn the heater on/off based on the value of the temperature sensor and the control temperature settings in the command file. This only values in this file that should be edited are the "on temperature" which is the temperature (in degrees C)

This only values in this file that should be edited are the "on temperature" which is the temperature (in degrees C) below which the SR30 heater should turn on and "hysteresis" which is the amount of temperature lag (in degrees C) for heater control. The other parameters are registers and values specific to the SR30 sensor and should not be altered.

#### [command]

instruction = serial
sensor control

[control params]

heater coil = 1
fan coil = 3
temperature reg = 6
temperature reg count = 1
on temperature = 50
hysteresis = 5

<sup>\*</sup>These command options are actionable via the webserver.

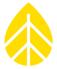

#### **Diagnostics**

LOGR tracks all major voltages and currents in the system for diagnostic purposes and real time values can be viewed in the webserver. Navigate to the **Status** menu at the top of the page and select **Diagnostics** from the dropdown options. Diagnostic information is divided into three sections: Control, Analog, and Excitation Status.

#### **Control Diagnostics**

This section contains voltage and current information of the main (control) board of LOGR; these values are constantly monitored. Measurements within normal limits display a corresponding green status circle, while measurements not within tolerance show a red status circle to indicate an error condition.

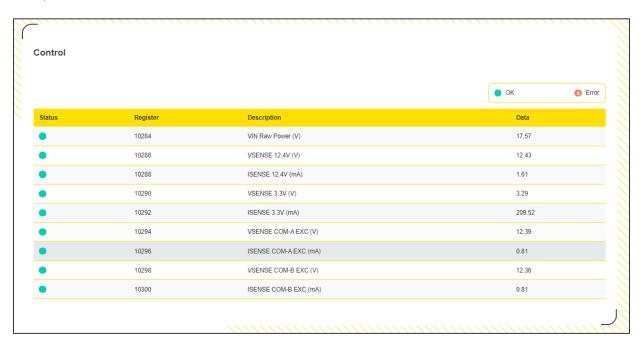

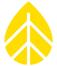

#### **Analog Diagnostics**

This section contains voltage and current information from the analog board of LOGR; these values are constantly monitored. Measurements within normal limits display a corresponding green status circle, while measurements not within tolerance show a red status circle to indicate an error condition.

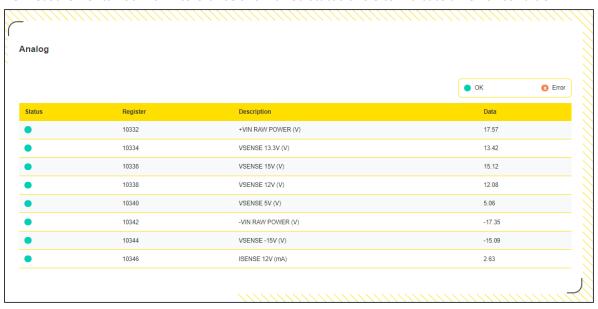

#### **Excitation Status**

This section displays the status of sensor excitations. In the event of a channel failure (for example, due to an electrical short or high current), the corresponding port (analog or serial) will display a red status circle to indicate an error condition.

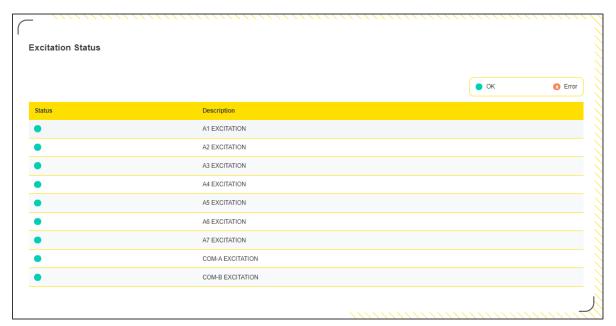

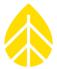

#### **Status Registers**

LOGR constantly monitors various parameters and functions. Navigating to the **Status** menu at the top of the page and selecting **Status Registers** from the dropdown menu will display several status registers. All registers are available via SCADA; however, the critical parameters (Modbus Registers 32 and 34) are displayed on this page and can be reviewed for major function faults. Registers within normal limits display a corresponding green status circle, while registers not within tolerance show a red status circle to indicate an error condition.

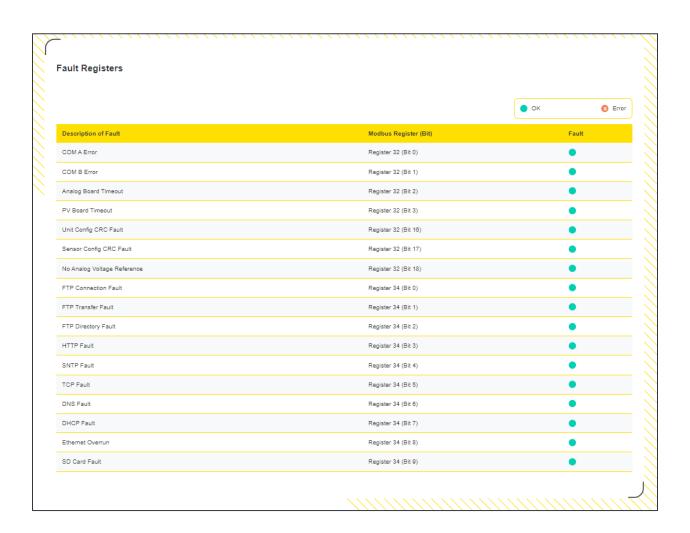

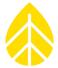

### **SECTION 4 | FIELD INSTALLATION**

### **Grounding & Lightning Considerations**

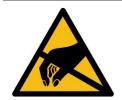

Properly grounding your system helps protect your logger, sensors, and data.

It is your responsibility to provide proper earth grounding for the tower, logger, and sensors. All warranties on NRG instruments and sensors are voided if your system is not properly grounded.

Meteorological sensors, loggers, and towers accumulate static electrical charge unless they are properly grounded. High winds, low humidity, and the height of the tower above ground increase the rate of charge accumulation. Charge continues to accumulate until the developed voltage difference, sometimes thousands of volts relative to ground, causes dielectric breakdown and an electrostatic discharge (ESD). ESD can damage any scientific instrument or sensor, including NRG loggers, pyranometers, and other sensors. Any structure that the logger is mounted to must be carefully grounded and protected against lightning. The same careful grounding of the logger and sensors provides the best protection against lightning damage as well.

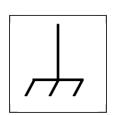

The LOGR grounding terminal, labelled with chassis ground symbol to the left must be connected to a suitable earth ground.

The LOGR internal over-voltage and noise suppression systems use this chassis ground as the path to return ESD, overvoltage, or noise currents to ground. The ground terminal should be properly connected before any other wiring is connected to the logger.

Suitable grounding can include a local earth terminal (such as a driven ground rod) and its connected grounding conductor. In grid-connected applications, the electrical safety ground may be suitable. The NRG shelter box kit which includes the AC grid power supply provides a grounding connection to the electrical grid safety ground.

The logger provides internal connections at the "SHLD" terminal of each sensor terminal block to the LOGR chassis ground. These terminals make it easy to connect the cable shields for each sensor cable to ground.

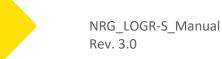

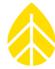

#### Mounting

Within a shelter box, LOGR mounts onto a 35mm DIN Rail with a pair of removeable insulating clips (included).

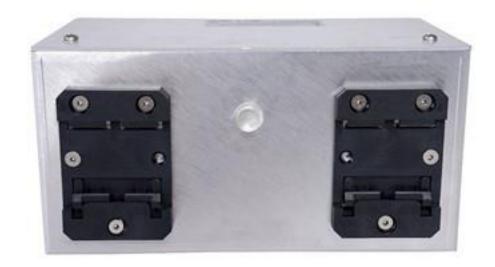

#### To install LOGR onto 35 mm DIN Rail:

- Anchor the bottom of the black attachment clips on the back of the LOGR onto the bottom edge of the DIN rail by angling the unit.
- 2. Push the unit upward to compress the clip attachemnt springs.
- 3. Push the top towards the rail.
- 4. Release the unit onto the rail and check the unit is secure.

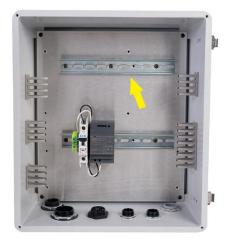

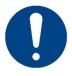

LOGR was designed to be installed in an enclosure rated for environmental protection of IP66 or better.

Do not install LOGR in an unprotected location outdoors.

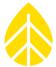

#### **Required Tools**

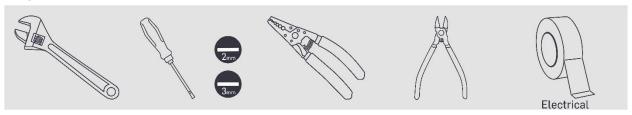

#### **Sensor Connections**

#### Routing Sensor Cables into the Shelter box

To protect the contents of the shelter box from the outside environment, install strain reliefs (rubber sealing gaskets or grommets) into the holes in the bottom of the shelter box where wires will pass into the box. The table below contains types of strain reliefs offered by NRG Systems, although other types may be sourced elsewhere.

| NRG Part<br>Number | Part Description | Part Specification                                                   | Maximum<br>Cables |
|--------------------|------------------|----------------------------------------------------------------------|-------------------|
| 12590              | Strain Relief    | Break-thru/Skinned-over   .17"22" cable diameter   3/4" NPT threaded | 5                 |
| 16506              | Strain Relief    | Break-thru/Skinned-over   .13"25" cable diameter   M32-5 threaded    | 7                 |
| 16545              | Strain Relief    | Break-thru/Skinned-over   .24"30" cable diameter   1" NPT threaded   | 5                 |

To pass a cable through a break-thru strain relief, carefully puncture the rubber grommet before passing sensor wires through the resulting hole. When using grommets or gaskets with a set number of premade holes, seal the unused holes with plumber's putty or short sections of scrap cable (1-2" long).

After all wires have been installed and extra holes have been plugged, seal the strain relief by tightening the outer shell around the gasket & cables.

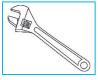

All wires coming down a tower and into the shelter box should be secured to the mast below the shelter box and then looped back up to form a drip-loop before entering the shelter box.

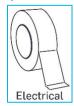

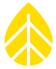

#### **Connecting Sensor Wires to LOGR**

Two single-ended sensors or one differential sensor can be connected to each analog port.

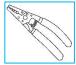

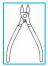

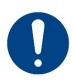

Sensor wires should be stripped to expose only **5 mm (1/4 inch) of bare wire**. Stripping off additional insulation could allow bare wires to touch and cause an electrical short.

If sensor wires come pre-stripped beyond 5 mm (1/4 inch), then trim the exposed ends to the correct length.

Connect the individual sensor wires to the supplied terminal plugs. Note that these terminal plugs are removeable and directional. They can only be inserted with the wire cages facing downwards. The wiring positions are indicated below each channel on the LOGR faceplate.

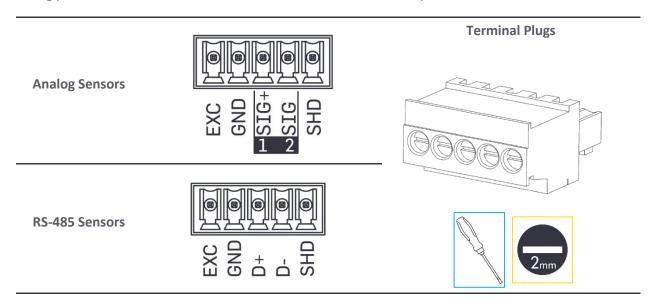

There are two signal terminals to each analog sensor port: **SIG+** and **SIG** with accompanying channel numbers below.

When connecting a single-ended analog sensor to a port, land the signal wire in the SIG+/SIG terminal that corresponds to the channel number configured for the sensor on the Web Interface. For example, if the (single-ended) NRG BP60 sensor is configured on channel 4, the signal wire must land in port A2, terminal SIG, channel 4.

When connecting a differential sensor, both SIG+/SIG terminals are used by the sensor so the even channel number of the pair cannot be configured. For example, if a pyranometer is connected to port A5, the signal wires land on both terminal SIG+ and SIG (channels 9 and 10). The data will be recorded to channel 9 and there will be no information for channel 10.

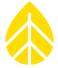

After all sensors have been connected to the wiring panel:

- Confirm correct wiring by reviewing each sensor channel on the Web Interface.
- Coat the wiring panel terminal screws with an anti-corrosive product (such as PreservIT P100L from Caig Laboratories or Vaseline petroleum jelly).

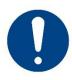

Labeling the end of sensor wires during installation is recommended for future configuration and troubleshooting.

#### Connecting Soiling PV Panels to LOGR

Larger, green-colored terminals are used for connecting PV panels to measure soiling ratio. They differ from the sensor terminals and are not cross-compatible.

**Soiling PV Panels** 

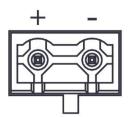

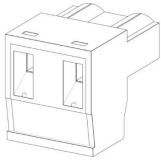

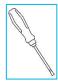

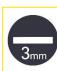

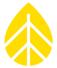

#### Wiring Map

Refer to this diagram to connect standard sensors to the LOGR or refer to the manufacturer's instructions for each sensor. This is not a complete list of sensors compatible to LOGR-S.

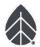

## LOGR-S WIRING MAP Analog Channels (A1-A7)

Page 1 of 2

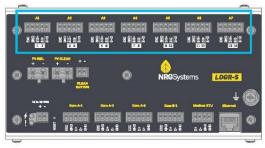

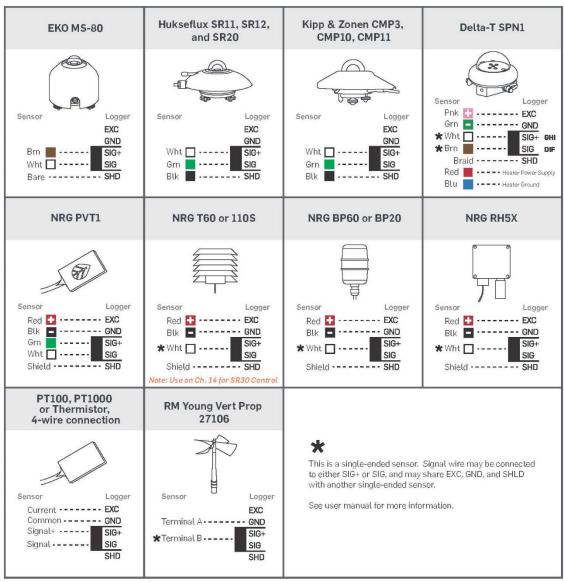

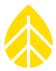

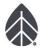

## **LOGR-S WIRING MAP**

Serial Channels (COM-A1 to COM-B1) and PV Panels for Soiling

Page 2 of 2

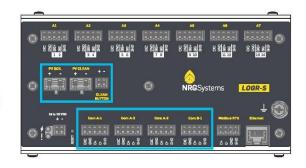

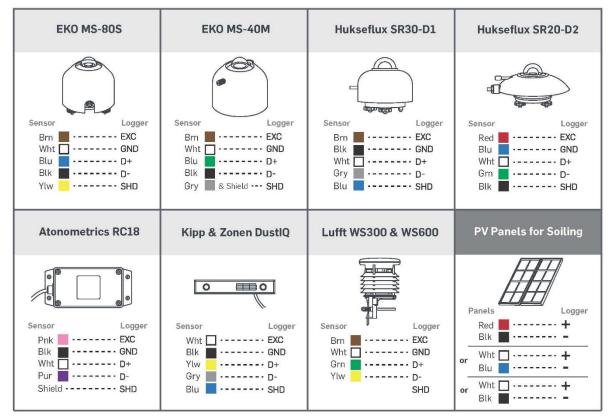

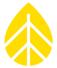

#### **Logger Data Acquisition**

LOGR starts recording data and delivering it to the SCADA system as soon as it is powered up. A backup of all SCADA data is stored on an embedded microSD card installed inside the logger. If this data is needed as a backup or to send to NRG Technical Services for troubleshooting, it can be exported to the FTP server either with a command file or via the webserver.

#### Data File Transfer

Once a valid local FTP server has been set up, the file transfer process can commence. Ensure that a **Command** directory and **Data** directory have been created. In each folder there should be a subfolder for each connected logger named as the five-digit SN (ex 00201).

- Navigate to the Logger menu at the top of the page and select File Transfer Settings from the dropdown menu.
- 2. Change the **State** to *Enabled*.
- 3. Change the **Mode** to *Active* or *Passive* (based on your server needs).
- 4. Check the boxes to enable Commands and Data.
- 5. Enter the necessary information including the local FTP Server IP / URL, Username, Password, Command Directory Path (e.g. /Vegahome/commands), and Data Directory Path (e.g. /Vegahome/data). The FTP Command / Data Period (minutes) determines the frequency that the local FTP is checked for commands.
  - Note that for this process to work correctly, the directories must be named "commands" and "data" respectively.
- 6. Click the yellow **Apply** button to save the changes.

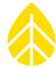

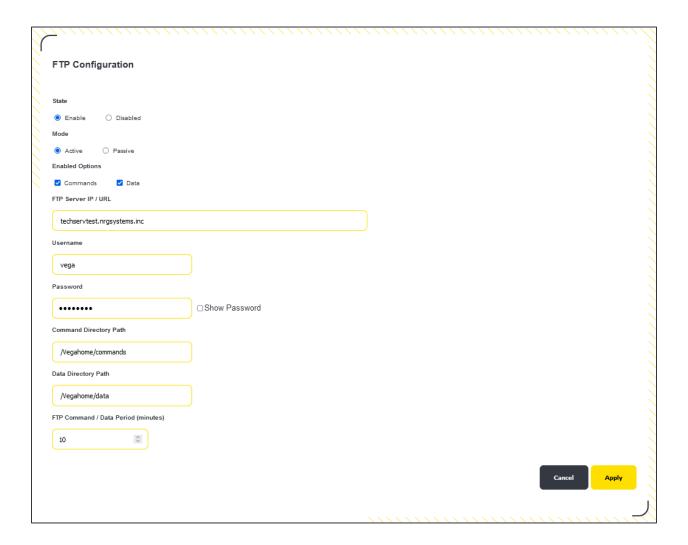

The logger is now configured to transfer to/from the local FTP server.

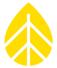

#### File Types

The files stored on the internal microSD card are a backup which can be used to backfill a SCADA database or for troubleshooting purposes. Much of the information stored in these files is available on the SCADA registers.

| Data Files (*.diag)       | This file type contains time stamped logger data (one second, statistical or both) and human readable header text providing information regarding the logger configuration and site location. |  |
|---------------------------|----------------------------------------------------------------------------------------------------|--|
| Diagnostic Files (*.diag) | This file type contains statistical diagnostic data (voltages and currents) for troubleshooting purposes.                                                                                     |  |
| Log Files (*.log)         | This file type contains a list of unix timestamped events and errors.                                                                                                    |  |

#### **Data File Types:**

| One-Second Data File  | Sends one second sensor data only.                      |
|-----------------------|---------------------------------------------------------|
| Statistical Data File | Default option. Sends statistical data only.            |
| Both                  | Sends a file with both one second and statistical data. |

#### File Transfer Schedule

Below the FTP Configuration box, a daily scheduled transfer can be set to automatically send files to the FTP server. These are hourly files containing data (\*.dat), diagnostic information (\*.diag), and event logs (\*.log). First, choose a specific time **When to Auto Send** the daily transfer and choose the **File Type** (see descriptions above). Click the yellow **Save** button to apply the configuration.

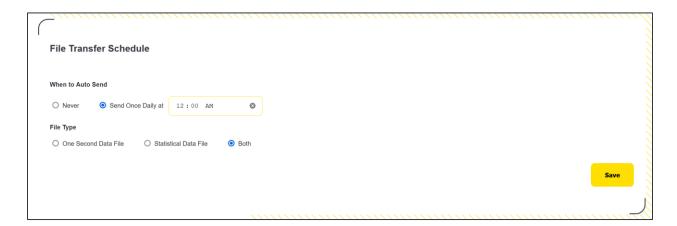

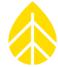

#### File Export

Alternatively, data files can be sent on demand, when needed, to the FTP server. In the **File Export** box, select a *Start Date* and *End Date* for a range to retrieve data files. The *Start Date* must precede or equal the *End Date*. Matching dates will send only files from the chosen day. Files are stored for up to 90 days and the *Start Date* cannot be more than 90 days before the current date.

Select the *File Type* (see file type descriptions above) to export and click the yellow **Transfer** button to enact the action. Diagnostic and log files are sent regardless of the data file type selected.

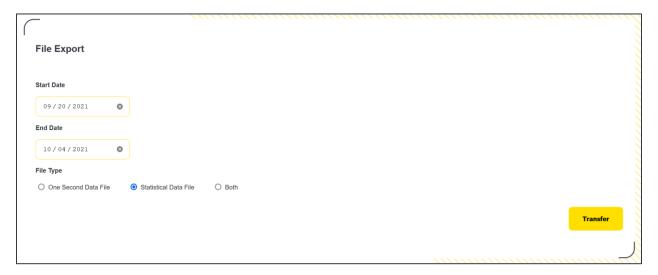

All exported files are human-readable and file names are formatted as: YYYYMMDD\_HHMM\_XXXXX\_ZZZZZZZ, where XXXXX is the LOGR serial number, and ZZZZZZ is the index of the file.

For example, the file 20210801\_2300\_000214\_000327.\* was created on August 1, 2021 at 11 PM, was logged by LOGR serial number 214, and has a file index number of 327. All files from that date and time have the same name and are followed by the appropriate file type extension (\*.dat, \*.log, \*.diag).

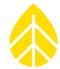

### **SECTION 5 | COMMUNICATION & DATA**

#### **Modbus**

**Network & Data Flow** 

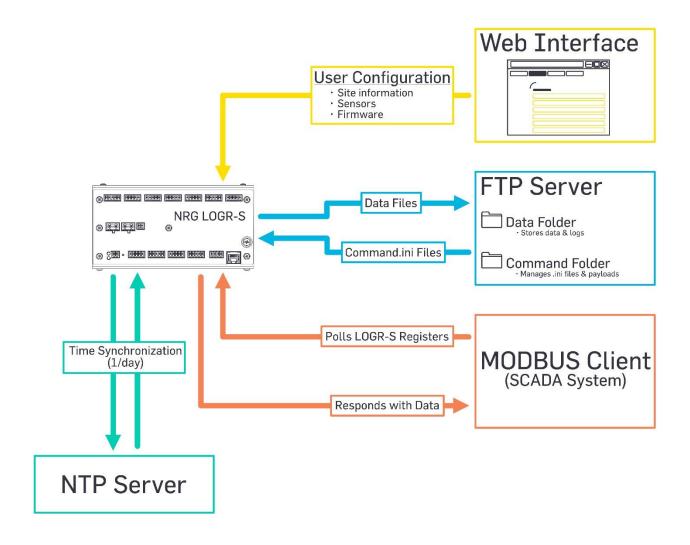

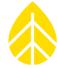

#### Demo Client

The Modbus Demo Client is a free desktop software utility that facilitates installation where configuration of the LOGR Modbus server is required. The utility allows the user to read real-time values from the LOGR registers.

#### Access to the Modbus Demo Client is found here:

https://www.nrgsystems.com/support/product-support/software/ipackaccess-modbus-client-demonstration-application

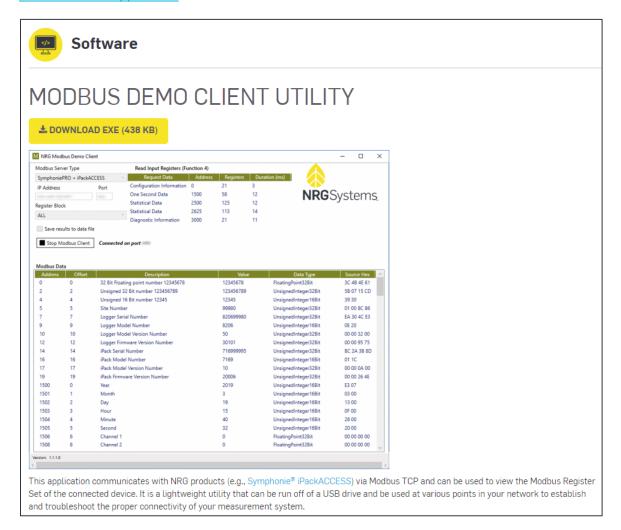

#### **Modbus Map**

See Appendix B | Modbus Map Appendix B | Modbus Map

## **NRG Product Manual**

## LOGR-S Data Logger

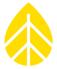

#### **Export File Format**

Data collected and stored by the LOGR system is comprised of a sensor sample data file, a diagnostic data file, and an event log. These data are exported in a human-readable format as plain ASCII text.

A sensor sample data file consists of three sections:

- Unit configuration parameters
- Sensor description and channel configuration information
- Sensor sample data from enabled channels

Depending on the file export type selected, the sensor sample data section will contain one of three formats (see File Types on page 42):

- Samples only
- Statistics only
- Samples and statistics

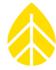

#### Example exported data file:

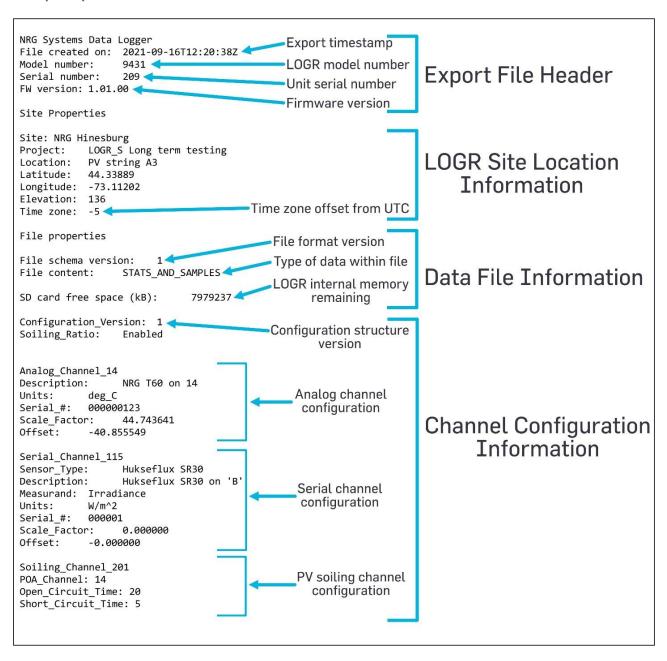

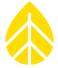

## Samples Only data file:

| Sample_Timestamp     | Ch1_Samples_hPa |
|----------------------|-----------------|
| 2021-10-07T08:00:01Z | 1012.6927       |
| 2021-10-07T08:00:02Z | 1012.6984       |
| 2021-10-07T08:00:03Z | 1012.6927       |
| 2021-10-07T08:00:04Z | 1012.6959       |
| 2021-10-07T08:00:05Z | 1012.6959       |
| 2021-10-07T08:00:06Z | 1012.7005       |
| 2021-10-07T08:00:07Z | 1012.6891       |
| 2021-10-07T08:00:08Z | 1012.7057       |
| 2021-10-07T08:00:09Z | 1012.7100       |
| 2021-10-07T08:00:10Z | 1012.7057       |
| 2021-10-07T08:00:11Z | 1012.7042       |
| 2021-10-07T08:00:12Z | 1012.7100       |
| 2021-10-07T08:00:13Z | 1012.7198       |
| 2021-10-07T08:00:14Z | 1012.6990       |
| 2021-10-07T08:00:15Z | 1012.6901       |
| 2021-10-07T08:00:16Z | 1012.7036       |
| 2021-10-07T08:00:17Z | 1012.6953       |
| 2021-10-07T08:00:18Z | 1012.6964       |
| 2021-10-07T08:00:19Z | 1012.7000       |
| 2021-10-07T08:00:20Z | 1012.6922       |
|                      |                 |

### Stats Only data file:

| Stats_Timestamp      | Ch1_Avg_hPa | Ch1_Min_hPa | Ch1_Max_hPa | Ch1_SD_hPa |
|----------------------|-------------|-------------|-------------|------------|
| 2021-10-07T19:37:00Z | 1009.6680   | 1009.6525   | 1009.6885   | 0.0073     |
| 2021-10-07T19:38:00Z | 1009.6813   | 1009.6635   | 1009.6984   | 0.0083     |
| 2021-10-07T19:39:00Z | 1009.6866   | 1009.6681   | 1009.6989   | 0.0066     |
| 2021-10-07T19:40:00Z | 1009.6920   | 1009.6722   | 1009.7040   | 0.0068     |
| 2021-10-07T19:41:00Z | 1009.6848   | 1009.6655   | 1009.7046   | 0.0079     |
| 2021-10-07T19:42:00Z | 1009.6700   | 1009.6447   | 1009.6906   | 0.0100     |
| 2021-10-07T19:43:00Z | 1009.6555   | 1009.6370   | 1009.6786   | 0.0083     |
|                      |             |             |             |            |

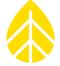

#### **Stats and Samples data file:**

| Sample_Timestamp     | Stats_Timestamp      | Ch1_Samples_h | Pa Ch1_Avg_hPa | Ch1_Min_hPa | Ch1_Max_hPa | Ch1_SD_hPa |
|----------------------|----------------------|---------------|----------------|-------------|-------------|------------|
| 2021-10-07T19:51:00Z | 2021-10-07T19:51:00Z | 1009.5510     | 1009.5509      | 1009.5234   | 1009.5765   | 0.0116     |
| 2021-10-07T19:51:01Z | 2021-10-07T19:51:00Z | 1009.5541     | 1009.5509      | 1009.5234   | 1009.5765   | 0.0116     |
| 2021-10-07T19:51:02Z | 2021-10-07T19:51:00Z | 1009.5505     | 1009.5509      | 1009.5234   | 1009.5765   | 0.0116     |
| 2021-10-07T19:51:03Z | 2021-10-07T19:51:00Z | 1009.5286     | 1009.5509      | 1009.5234   | 1009.5765   | 0.0116     |
| 2021-10-07T19:51:04Z | 2021-10-07T19:51:00Z | 1009.5302     | 1009.5509      | 1009.5234   | 1009.5765   | 0.0116     |
| 2021-10-07T19:51:05Z | 2021-10-07T19:51:00Z | 1009.5536     | 1009.5509      | 1009.5234   | 1009.5765   | 0.0116     |
| 2021-10-07T19:51:06Z | 2021-10-07T19:51:00Z | 1009.5490     | 1009.5509      | 1009.5234   | 1009.5765   | 0.0116     |
| 2021-10-07T19:51:07Z | 2021-10-07T19:51:00Z | 1009.5494     | 1009.5509      | 1009.5234   | 1009.5765   | 0.0116     |
| 2021-10-07T19:51:08Z | 2021-10-07T19:51:00Z | 1009.5505     | 1009.5509      | 1009.5234   | 1009.5765   | 0.0116     |
| 2021-10-07T19:51:09Z | 2021-10-07T19:51:00Z | 1009.5396     | 1009.5509      | 1009.5234   | 1009.5765   | 0.0116     |
| 2021-10-07T19:51:10Z | 2021-10-07T19:51:00Z | 1009.5427     | 1009.5509      | 1009.5234   | 1009.5765   | 0.0116     |
| 2021-10-07T19:51:11Z | 2021-10-07T19:51:00Z | 1009.5484     | 1009.5509      | 1009.5234   | 1009.5765   | 0.0116     |
| 2021-10-07T19:51:12Z | 2021-10-07T19:51:00Z | 1009.5432     | 1009.5509      | 1009.5234   | 1009.5765   | 0.0116     |

Diagnostic data file format is also provided in plain text and consists of statistical data for MCU and analog sensor boards.

Diagnostic data for the MCU board:

- Raw power in
- 12.4V supply Voltage
- 12.4V supply current mA
- 3.3V supply voltage
- 3.3V supply current mA
- COM-A excitation voltage
- COM-A excitation current mA
- COM-B excitation voltage
- COM-B excitation current mA

Diagnostic data for the analog sensor board:

- +VIN Raw power
- 13.3V voltage
- 13.3V current mA
- 15V voltage
- 12V voltage
- 5V voltage
- -VIN Raw power
- 12V current mA

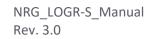

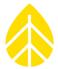

Event log file format is also provided in plain text and consists of information, activity, and fault events that could be useful to users and NRG technicians. A healthy LOGR unit will generate very small event files. A typical full event file should look like the following:

```
1633635390, ACTION, SRVEL_ACT_DLGR_CREATING_NEW_PACKAGE_FILE, New Package: 70_1633635389_000201_001803.dat
1633635402, ACTION, SRVEL_ACT_ETH_INIT_START_FTP_CLIENT, Ethernet Init - Starting FTP Client
1633635402, INFO, SRVEL_INF_ETH_INIT_COMPLETE, Ethernet Initialization Complete
1633635403, ACTION, SRVEL_ACT_ETH_SNTP_TIME_UPDATED, SUBSYS_SNTP: NTP Time Adjusted by 4 seconds
1633635526, ACTION, SRVEL_ACT_ETH_START_DHCP_CLIENT, SUBSYS_ETHERNET: Eth Init - Starting DHCP Client....
1633635526, ACTION, SRVEL_ACT_ETH_DHCP_DISABLED_GETTING_IP_FROM_CFG, SUBSYS_ETH: DHCP disabled-getting IPAddress from cfg
1633635526, ACTION, SRVEL_ACT_ETH_INIT_START_DHCP_CLIENT, SUBSYS_ETHERNET: Eth Init - Starting DNS Client
1633635527, ACTION, SRVEL_ACT_ETH_INIT_START_SNTP_CLIENT, SUBSYS_ETHERNET: Eth Init - Starting SNTP Client
1633635527, ACTION, SRVEL_ACT_ETH_INIT_SNTP_CLIENT, SUBSYS_SNTP: Initializing Unicast Client
1633635527, INFO, SRVEL_ACT_ETH_STARTING_SNTP_CLIENT, SUBSYS_SNTP: Starting Unicast Client
1633635527, INFO, SRVEL_ACT_ETH_STARTING_SNTP_CLIENT, SUBSYS_SNTP: Starting Unicast Client
1633635527, INFO, SRVEL_ACT_ETH_STARTING_SNTP, SUBSYS_SNTP: Waiting 15 secs for server to respond
1633635536, ACTION, SRVEL_ACT_ETH_INIT_START_FTP_CLIENT, Ethernet Init - Starting FTP Client
1633635536, INFO, SRVEL_ACT_ETH_INIT_START_FTP_CLIENT, Ethernet Init - Starting FTP Client
1633635536, ACTION, SRVEL_ACT_ETH_INIT_COMPLETE, Ethernet Initialization Complete
1633635536, ACTION, SRVEL_ACT_ETH_SNTP_TIME_UPDATED, SUBSYS_SNTP: NTP Time Adjusted by -1 seconds
```

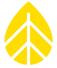

### **SECTION 6 | POWER SYSTEMS**

#### **Powering the LOGR Logger**

The LOGR data logger requires 16 to 36 V DC power. The logger typically draws 75 mA at 16 V (1.2 W) when unloaded.

#### **Powering Sensors**

LOGR also provides regulated 12 V DC power outputs at each serial sensor port and up to 50 mA per analog sensor port. It also provides up to 1000 mA shared between the three COM-A ports, plus up to 1000 mA to the COM-B port for serial connected sensors.

For power planning, simply add the sensor power requirements to the LOGR base power requirements to determine the power load of the relevant system. The maximum power load supported via LOGR is 2350 mA at 12 V. For power planning purposes, assume a maximum of 1.6 W (100 mA at 16 V) for the LOGR alone, for a total of 2450 mA at 12 V, or about 30 W total.

Note that the efficient power regulators in the LOGR will draw less current when input voltage is higher.

#### **Grid-Tied Power Systems**

When grid power is available, NRG has a power supply system preconfigured to fit the standard LOGR shelter box, sized to deliver up to 60 W of 15 V DC power.

#### **Autonomous Power Systems**

For installations without grid power, or when backup power is required, NRG can provide a preconfigured power solution for your specific installation, based on the proven power systems technology used in our SRM Systems. Please inquire with the NRG Sales Department and provide the following information:

- Location (latitude and longitude)
- Desired days of backup capacity (typically 1 to 5 days)
- Sensors, or sensor power requirements (Watts)

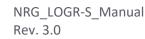

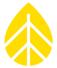

## APPENDIX A | TECHNICAL SPECIFICATIONS

Please see *nrgsystems.com* for up-to-date product specifications.

| Description     | Instrument type                         | High utility data logger and real-time sensor interface                                                                                                    |
|-----------------|-----------------------------------------|----------------------------------------------------------------------------------------------------|
|                 | Applications                            | Solar resource monitoring                                                                                                    |
|                 |                                         |                                                                                                    |
| Data Collection | Sampling interval                       | 1 Hz (IEC 61724-1 compliant)                                                                                                    |
|                 | Averaging interval                      | 1-minute (IEC 61724-1 compliant)                                                                                                    |
|                 | Real time clock                         | Internal battery-backed with time synchronization                                                                                                    |
|                 | Storage medium                          | 8 GB microSD                                                                                                    |
|                 | Maximum data storage                    | 90 days (all data with maximum configuration)                                                                                                    |
|                 | Channel Capacity                        | Fourteen (14) analog channels (single-ended); Seven (7) differential  Twenty-four (24) serial channels via two (2) RS-485 communication ports  Two (2) PV Input channels (soiling measurement)  Ten (10) calculated channels plus dedicated soiling ratio calculation  Counter channel support coming soon                                                                          |
|                 | Analog Channels<br>Sensor Compatibility | Compatible with a wide array of sensors including:  • Standard analog sensors including NRG meteorological sensor suite (T60 Temperature, BP60 Barometric Pressure, RH5X Relative Humidity, etc.)  • Industry-standard pyranometers (Hukseflux SRxx series, EKO MS-xx series, Kipp & Zonen CMP series, etc.)  • 10K NTC Thermistor and RTD (PT100, PT1000) type temperature sensors |
|                 | Analog Measurement<br>Accuracy          | Uncertainty (k=2):  ② 450 μV @ (-10 to +10) V  ② 61 μV @ (-1 to +1) V  ② 8.5 μV @ (-70 to +70) mV                                                                                                    |
|                 | RS-485 Channels<br>Sensor Compatibility | Supports configurable Modbus RTU data acquisition. Contact NRG to discuss support for additional model types or protocols.                                                                                                    |
|                 | Parameters recorded for each channel    | Average     Standard deviation     Minimum/Maximum 1-sec sample  Note: Statistics reported on each channel dependent on measurement type                                                                                                    |
|                 | Data delivery                           | Real-time data delivery via Modbus registers (TCP via Ethernet or RTU via RS-485)     Scheduled delivery of historical data via FTP     On-demand transfer of historical data via internal web server to FTP                                                                                                    |
|                 | Security                                | Password-protected web server access                                                                                                    |
| Resolution      | Analog measurement resolution           | 24-bit signed A/D conversion                                                                                                    |
| Software        | Туре                                    | Onboard web server for logger configuration and administration     Modbus Demo Client to test configured unit prior to connecting to SCADA                                                                                                    |

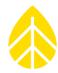

| Configuration | User interface        | Web-based user interface via Ethernet connected computing device with web browser     Recessed reset button on front panel |
|---------------|-----------------------|----------------------------------------------------------------------------------------------------|
|               |                       | Audible beeper for user feedback                                                                                           |
|               |                       | Integrated wiring panel featuring removable terminal blocks:                                                               |
| Compostions   | Concor wiring         | Seven (7) dedicated analog sensor wiring ports     Sour (4) dedicated BS 485 concerniting ports                            |
| Connections   | Sensor wiring         | Four (4) dedicated RS-485 sensor wiring ports     Two (2) dedicated PV input ports                                         |
|               |                       | Enclosure ground lug connects to earth ground with included ground cable                                                   |
|               |                       | Available module slots include:                                                                                            |
|               |                       | MCU (processor) module                                                                                                    |
|               | Expansion slots       | Analog module                                                                                                    |
|               |                       | PV input module                                                                                                    |
|               |                       | Counter module (coming soon)                                                                                               |
|               | Camana ination and    | Ethernet port for web browser, FTP, Modbus TCP (server)                                                                    |
|               | Communication ports   | RS-485 port for Modbus RTU (server)                                                                                        |
| Power         | Batteries             | Coin cell battery for clock backup                                                                                         |
| requirements  | batteries             | Com cen battery for clock backup                                                                                           |
|               |                       |                                                                                                    |
|               | External power input  | (16 to 28) VDC                                                                                                    |
|               | External solar input  | Contact NRG sales for accompanying backup power supply system options                                                      |
|               | Zacemar solar impac   | contact the sales for accompanying section supply system options                                                           |
|               |                       | Constant 12 V source for powering analog sensors (50 mA per excitation port, 7 ports)                                      |
|               | External power output | Constant 12 V source for powering Modbus sensors (1000 mA shared by three COM-A ports                                      |
|               |                       | and additional 1000mA to COM-B port)                                                                                       |
| Installation  | Mounting              | 35 mm DIN Rail                                                                                                    |
| mstanation    | Wiodriting            | 33 mm bit tuli                                                                                                    |
|               |                       | Screwdriver for wiring input terminals (included)                                                                          |
|               | Tools required        | LAN-connected computing device with web browser                                                                            |
|               |                       |                                                                                                    |
| Environmental | Operating             | -40 °C to 65 °C (-40 °F to 149 °F)                                                                                         |
|               | temperature range     |                                                                                                    |
|               | Operating humidity    | 0 to 100% relative humidity non-condensing                                                                                 |
|               | range                 | IP65 ingress protection with proper installation in NRG shelter box enclosure                                              |
|               |                       |                                                                                                    |
| Physical      | Dimensions            | (190.5 x 101.6 x 101.6) mm                                                                                                 |
|               |                       |                                                                                                    |
| Materials     | Enclosure             | Formed aluminum enclosure                                                                                                  |
|               |                       |                                                                                                    |
| Shipping      | Shipping weight       | 0.85 kg (includes grounding wire and sensor plug set)                                                                      |
|               |                       |                                                                                                    |

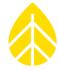

## APPENDIX B | MODBUS MAP

| A -1 -1 | orr .  | B                       | T+                    |
|---------|--------|-------------------------|-----------------------|
| Address | Offset | Description             | Type                  |
| 0       | 0      | Map Version             | UnsignedInteger32BitL |
| 2       | 2      | Float Format 12345678   | FloatingPoint32BitL   |
| 4       | 4      | UInt32 Format 123456789 | UnsignedInteger32BitL |
| 6       | 6      | UInt16 Format 12345     | UnsignedInteger32BitL |
| 8       | 8      | posix Time              | UnsignedInteger32BitL |
| 10      | 10     | SD Card Free Space (KB) | UnsignedInteger32BitL |
| 12      | 12     | Serial Number           | UnsignedInteger32BitL |
| 14      | 14     | Model Number            | UnsignedInteger32BitL |
| 16      | 16     | Firmware CRC            | UnsignedInteger32BitL |
| 18      | 18     | Firmware Version        | UnsignedInteger32BitL |
| 20      | 20     | Boot Loader Version     | UnsignedInteger32BitL |
| 22      | 22     | Boot Loader CRC         | UnsignedInteger32BitL |
| 24      | 24     | System Up-time          | UnsignedInteger32BitL |
| 26      | 26     | System Status 0         | UnsignedInteger32BitL |
| 28      | 28     | System Status 1         | UnsignedInteger32BitL |
| 30      | 30     | System Status 2         | UnsignedInteger32BitL |
| 32      | 32     | System Status 3         | UnsignedInteger32BitL |
| 34      | 34     | System Status 4         | UnsignedInteger32BitL |
| 36      | 36     | System Status 5         | UnsignedInteger32BitL |
| 38      | 38     | System Status 6         | UnsignedInteger32BitL |
| 40      | 40     | System Status 7         | UnsignedInteger32BitL |
| 42      | 42     | Slave Baud              | UnsignedInteger32BitL |
| 44      | 44     | Slave Parity            | UnsignedInteger32BitL |
| 46      | 46     | Slave Data Bits         | UnsignedInteger32BitL |
| 48      | 48     | Slave Stop Bits         | UnsignedInteger32BitL |
| 50      | 50     | Slave Address           | UnsignedInteger32BitL |
| 52      | 52     | Master Baud 1           | UnsignedInteger32BitL |
| 54      | 54     | Master Parity 1         | UnsignedInteger32BitL |
| 56      | 56     | Master Data Bits 1      | UnsignedInteger32BitL |
| 58      | 58     | Master Stop Bits 1      | UnsignedInteger32BitL |
| 60      | 60     | Master Baud 2           | UnsignedInteger32BitL |
| 62      | 62     | Master Parity 2         | UnsignedInteger32BitL |
| 64      | 64     | Master Data Bits 2      | UnsignedInteger32BitL |
| 66      | 66     | Master Stop Bits 2      | UnsignedInteger32BitL |
| 68      | 68     | Net DHCP Enabled        | UnsignedInteger32BitL |
| 70      | 70     | Cal Ref Voltage         | UnsignedInteger32BitL |
| 72      | 72     | Card Config             | UnsignedInteger32BitL |
| , 2     | , 2    |                         | - Character of Delice |

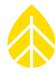

| 10000 | 0  | Year UTC                  | UnsignedInteger32BitL |
|-------|----|---------------------------|-----------------------|
| 10002 | 2  | Month UTC                 | UnsignedInteger32BitL |
| 10004 | 4  | Day UTC                   | UnsignedInteger32BitL |
| 10006 | 6  | Hour UTC                  | UnsignedInteger32BitL |
| 10008 | 8  | Minute UTC                | UnsignedInteger32BitL |
| 10010 | 10 | Second UTC                | UnsignedInteger32BitL |
| 10012 | 12 | iShortCircuitClean        | FloatingPoint32BitL   |
| 10014 | 14 | vOpenCircuitClean         | FloatingPoint32BitL   |
| 10016 | 16 | iShortCircuitSoil         | FloatingPoint32BitL   |
| 10018 | 18 | vOpenCircuitSoil          | FloatingPoint32BitL   |
| 10020 | 20 | unused                    | FloatingPoint32BitL   |
| 10022 | 22 | unused                    | FloatingPoint32BitL   |
| 10024 | 24 | Soiling Ratio             | FloatingPoint32BitL   |
| 10026 | 26 | Clean Time                | UnsignedInteger32BitL |
| 10028 | 0  | Analog Scaled Channel 1   | FloatingPoint32BitL   |
| 10030 | 2  | Analog Scaled Channel 2   | FloatingPoint32BitL   |
| 10032 | 4  | Analog Scaled Channel 3   | FloatingPoint32BitL   |
| 10034 | 6  | Analog Scaled Channel 4   | FloatingPoint32BitL   |
| 10036 | 8  | Analog Scaled Channel 5   | FloatingPoint32BitL   |
| 10038 | 10 | Analog Scaled Channel 6   | FloatingPoint32BitL   |
| 10040 | 12 | Analog Scaled Channel 7   | FloatingPoint32BitL   |
| 10042 | 14 | Analog Scaled Channel 8   | FloatingPoint32BitL   |
| 10044 | 16 | Analog Scaled Channel 9   | FloatingPoint32BitL   |
| 10046 | 18 | Analog Scaled Channel 10  | FloatingPoint32BitL   |
| 10048 | 20 | Analog Scaled Channel 11  | FloatingPoint32BitL   |
| 10050 | 22 | Analog Scaled Channel 12  | FloatingPoint32BitL   |
| 10052 | 24 | Analog Scaled Channel 13  | FloatingPoint32BitL   |
| 10054 | 26 | Analog Scaled Channel 14  | FloatingPoint32BitL   |
| 10140 | 0  | Serial Scaled Channel 101 | FloatingPoint32BitL   |
| 10142 | 2  | Serial Scaled Channel 102 | FloatingPoint32BitL   |
| 10144 | 4  | Serial Scaled Channel 103 | FloatingPoint32BitL   |
| 10146 | 6  | Serial Scaled Channel 104 | FloatingPoint32BitL   |
| 10148 | 8  | Serial Scaled Channel 105 | FloatingPoint32BitL   |
| 10150 | 10 | Serial Scaled Channel 106 | FloatingPoint32BitL   |
| 10152 | 12 | Serial Scaled Channel 107 | FloatingPoint32BitL   |
| 10154 | 14 | Serial Scaled Channel 108 | FloatingPoint32BitL   |
| 10156 | 16 | Serial Scaled Channel 109 | FloatingPoint32BitL   |
| 10158 | 18 | Serial Scaled Channel 110 | FloatingPoint32BitL   |
| 10160 | 20 | Serial Scaled Channel 111 | FloatingPoint32BitL   |
| 10162 | 22 | Serial Scaled Channel 112 | FloatingPoint32BitL   |

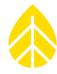

| 10164 | 24 | Serial Scaled Channel 113      | FloatingPoint32BitL   |
|-------|----|--------------------------------|-----------------------|
| 10166 | 26 | Serial Scaled Channel 114      | FloatingPoint32BitL   |
| 10168 | 28 | Serial Scaled Channel 115      | FloatingPoint32BitL   |
| 10170 | 30 | Serial Scaled Channel 116      | FloatingPoint32BitL   |
| 10172 | 32 | Serial Scaled Channel 117      | FloatingPoint32BitL   |
| 10174 | 34 | Serial Scaled Channel 118      | FloatingPoint32BitL   |
| 10176 | 36 | Serial Scaled Channel 119      | FloatingPoint32BitL   |
| 10178 | 38 | Serial Scaled Channel 120      | FloatingPoint32BitL   |
| 10180 | 40 | Serial Scaled Channel 121      | FloatingPoint32BitL   |
| 10182 | 42 | Serial Scaled Channel 122      | FloatingPoint32BitL   |
| 10184 | 44 | Serial Scaled Channel 123      | FloatingPoint32BitL   |
| 10186 | 46 | Serial Scaled Channel 124      | FloatingPoint32BitL   |
| 10236 | 0  | Calculated Scaled Channel 301  | FloatingPoint32BitL   |
| 10238 | 2  | Calculated Scaled Channel 302  | FloatingPoint32BitL   |
| 10240 | 4  | Calculated Scaled Channel 303  | FloatingPoint32BitL   |
| 10242 | 6  | Calculated Scaled Channel 304  | FloatingPoint32BitL   |
| 10244 | 8  | Calculated Scaled Channel 305  | FloatingPoint32BitL   |
| 10246 | 10 | Calculated Scaled Channel 306  | FloatingPoint32BitL   |
| 10248 | 12 | Calculated Scaled Channel 307  | FloatingPoint32BitL   |
| 10250 | 14 | Calculated Scaled Channel 308  | FloatingPoint32BitL   |
| 10252 | 16 | Calculated Scaled Channel 309  | FloatingPoint32BitL   |
| 10254 | 18 | Calculated Scaled Channel 310  | FloatingPoint32BitL   |
| 15000 | 0  | Year UTC                       | UnsignedInteger32BitL |
| 15002 | 2  | Month UTC                      | UnsignedInteger32BitL |
| 15004 | 4  | Day UTC                        | UnsignedInteger32BitL |
| 15006 | 6  | Hour UTC                       | UnsignedInteger32BitL |
| 15008 | 8  | Minute UTC                     | UnsignedInteger32BitL |
| 15010 | 10 | Second UTC                     | UnsignedInteger32BitL |
| 15012 | 12 | Analog Stats Channel 1 Average | FloatingPoint32BitL   |
| 15014 | 14 | Analog Stats Channel 1 Min     | FloatingPoint32BitL   |
| 15016 | 16 | Analog Stats Channel 1 Max     | FloatingPoint32BitL   |
| 15018 | 18 | Analog Stats Channel 1 SD      | FloatingPoint32BitL   |
| 15020 | 20 | Analog Stats Channel 2 Average | FloatingPoint32BitL   |
| 15022 | 22 | Analog Stats Channel 2 Min     | FloatingPoint32BitL   |
| 15024 | 24 | Analog Stats Channel 2 Max     | FloatingPoint32BitL   |
| 15026 | 26 | Analog Stats Channel 2 SD      | FloatingPoint32BitL   |
| 15028 | 28 | Analog Stats Channel 3 Average | FloatingPoint32BitL   |
| 15030 | 30 | Analog Stats Channel 3 Min     | FloatingPoint32BitL   |
| 15032 | 32 | Analog Stats Channel 3 Max     | FloatingPoint32BitL   |
| 15034 | 34 | Analog Stats Channel 3 SD      | FloatingPoint32BitL   |

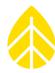

| 15036 | 36  | Analog Stats Channel 4 Average  | FloatingPoint32BitL |
|-------|-----|---------------------------------|---------------------|
| 15038 | 38  | Analog Stats Channel 4 Min      | FloatingPoint32BitL |
| 15040 | 40  | Analog Stats Channel 4 Max      | FloatingPoint32BitL |
| 15042 | 42  | Analog Stats Channel 4 SD       | FloatingPoint32BitL |
| 15044 | 44  | Analog Stats Channel 5 Average  | FloatingPoint32BitL |
| 15046 | 46  | Analog Stats Channel 5 Min      | FloatingPoint32BitL |
| 15048 | 48  | Analog Stats Channel 5 Max      | FloatingPoint32BitL |
| 15050 | 50  | Analog Stats Channel 5 SD       | FloatingPoint32BitL |
| 15052 | 52  | Analog Stats Channel 6 Average  | FloatingPoint32BitL |
| 15054 | 54  | Analog Stats Channel 6 Min      | FloatingPoint32BitL |
| 15056 | 56  | Analog Stats Channel 6 Max      | FloatingPoint32BitL |
| 15058 | 58  | Analog Stats Channel 6 SD       | FloatingPoint32BitL |
| 15060 | 60  | Analog Stats Channel 7 Average  | FloatingPoint32BitL |
| 15062 | 62  | Analog Stats Channel 7 Min      | FloatingPoint32BitL |
| 15064 | 64  | Analog Stats Channel 7 Max      | FloatingPoint32BitL |
| 15066 | 66  | Analog Stats Channel 7 SD       | FloatingPoint32BitL |
| 15068 | 68  | Analog Stats Channel 8 Average  | FloatingPoint32BitL |
| 15070 | 70  | Analog Stats Channel 8 Min      | FloatingPoint32BitL |
| 15072 | 72  | Analog Stats Channel 8 Max      | FloatingPoint32BitL |
| 15074 | 74  | Analog Stats Channel 8 SD       | FloatingPoint32BitL |
| 15076 | 76  | Analog Stats Channel 9 Average  | FloatingPoint32BitL |
| 15078 | 78  | Analog Stats Channel 9 Min      | FloatingPoint32BitL |
| 15080 | 80  | Analog Stats Channel 9 Max      | FloatingPoint32BitL |
| 15082 | 82  | Analog Stats Channel 9 SD       | FloatingPoint32BitL |
| 15084 | 84  | Analog Stats Channel 10 Average | FloatingPoint32BitL |
| 15086 | 86  | Analog Stats Channel 10 Min     | FloatingPoint32BitL |
| 15088 | 88  | Analog Stats Channel 10 Max     | FloatingPoint32BitL |
| 15090 | 90  | Analog Stats Channel 10 SD      | FloatingPoint32BitL |
| 15092 | 92  | Analog Stats Channel 11 Average | FloatingPoint32BitL |
| 15094 | 94  | Analog Stats Channel 11 Min     | FloatingPoint32BitL |
| 15096 | 96  | Analog Stats Channel 11 Max     | FloatingPoint32BitL |
| 15098 | 98  | Analog Stats Channel 11 SD      | FloatingPoint32BitL |
| 15100 | 100 | Analog Stats Channel 12 Average | FloatingPoint32BitL |
| 15102 | 102 | Analog Stats Channel 12 Min     | FloatingPoint32BitL |
| 15104 | 104 | Analog Stats Channel 12 Max     | FloatingPoint32BitL |
| 15106 | 106 | Analog Stats Channel 12 SD      | FloatingPoint32BitL |
| 15108 | 108 | Analog Stats Channel 13 Average | FloatingPoint32BitL |
| 15110 | 110 | Analog Stats Channel 13 Min     | FloatingPoint32BitL |
| 15112 | 112 | Analog Stats Channel 13 Max     | FloatingPoint32BitL |
| 15114 | 114 | Analog Stats Channel 13 SD      | FloatingPoint32BitL |

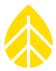

| 15116 | 116 | Analog Stats Channel 14 Average  | FloatingPoint32BitL |
|-------|-----|----------------------------------|---------------------|
| 15118 | 118 | Analog Stats Channel 14 Min      | FloatingPoint32BitL |
| 15120 | 120 | Analog Stats Channel 14 Max      | FloatingPoint32BitL |
| 15122 | 122 | Analog Stats Channel 14 SD       | FloatingPoint32BitL |
| 15460 | 0   | Serial Stats Channel 101 Average | FloatingPoint32BitL |
| 15462 | 2   | Serial Stats Channel 101 Min     | FloatingPoint32BitL |
| 15464 | 4   | Serial Stats Channel 101 Max     | FloatingPoint32BitL |
| 15466 | 6   | Serial Stats Channel 101 SD      | FloatingPoint32BitL |
| 15468 | 8   | Serial Stats Channel 102 Average | FloatingPoint32BitL |
| 15470 | 10  | Serial Stats Channel 102 Min     | FloatingPoint32BitL |
| 15472 | 12  | Serial Stats Channel 102 Max     | FloatingPoint32BitL |
| 15474 | 14  | Serial Stats Channel 102 SD      | FloatingPoint32BitL |
| 15476 | 16  | Serial Stats Channel 103 Average | FloatingPoint32BitL |
| 15478 | 18  | Serial Stats Channel 103 Min     | FloatingPoint32BitL |
| 15480 | 20  | Serial Stats Channel 103 Max     | FloatingPoint32BitL |
| 15482 | 22  | Serial Stats Channel 103 SD      | FloatingPoint32BitL |
| 15484 | 24  | Serial Stats Channel 104 Average | FloatingPoint32BitL |
| 15486 | 26  | Serial Stats Channel 104 Min     | FloatingPoint32BitL |
| 15488 | 28  | Serial Stats Channel 104 Max     | FloatingPoint32BitL |
| 15490 | 30  | Serial Stats Channel 104 SD      | FloatingPoint32BitL |
| 15492 | 32  | Serial Stats Channel 105 Average | FloatingPoint32BitL |
| 15494 | 34  | Serial Stats Channel 105 Min     | FloatingPoint32BitL |
| 15496 | 36  | Serial Stats Channel 105 Max     | FloatingPoint32BitL |
| 15498 | 38  | Serial Stats Channel 105 SD      | FloatingPoint32BitL |
| 15500 | 40  | Serial Stats Channel 106 Average | FloatingPoint32BitL |
| 15502 | 42  | Serial Stats Channel 106 Min     | FloatingPoint32BitL |
| 15504 | 44  | Serial Stats Channel 106 Max     | FloatingPoint32BitL |
| 15506 | 46  | Serial Stats Channel 106 SD      | FloatingPoint32BitL |
| 15508 | 48  | Serial Stats Channel 107 Average | FloatingPoint32BitL |
| 15510 | 50  | Serial Stats Channel 107 Min     | FloatingPoint32BitL |
| 15512 | 52  | Serial Stats Channel 107 Max     | FloatingPoint32BitL |
| 15514 | 54  | Serial Stats Channel 107 SD      | FloatingPoint32BitL |
| 15516 | 56  | Serial Stats Channel 108 Average | FloatingPoint32BitL |
| 15518 | 58  | Serial Stats Channel 108 Min     | FloatingPoint32BitL |
| 15520 | 60  | Serial Stats Channel 108 Max     | FloatingPoint32BitL |
| 15522 | 62  | Serial Stats Channel 108 SD      | FloatingPoint32BitL |
| 15524 | 64  | Serial Stats Channel 109 Average | FloatingPoint32BitL |
| 15526 | 66  | Serial Stats Channel 109 Min     | FloatingPoint32BitL |
| 15528 | 68  | Serial Stats Channel 109 Max     | FloatingPoint32BitL |
| 15530 | 70  | Serial Stats Channel 109 SD      | FloatingPoint32BitL |

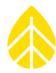

| 15532 | 72  | Serial Stats Channel 110 Average | FloatingPoint32BitL |
|-------|-----|----------------------------------|---------------------|
| 15534 | 74  | Serial Stats Channel 110 Min     | FloatingPoint32BitL |
| 15536 | 76  | Serial Stats Channel 110 Max     | FloatingPoint32BitL |
| 15538 | 78  | Serial Stats Channel 110 SD      | FloatingPoint32BitL |
| 15540 | 80  | Serial Stats Channel 111 Average | FloatingPoint32BitL |
| 15542 | 82  | Serial Stats Channel 111 Min     | FloatingPoint32BitL |
| 15544 | 84  | Serial Stats Channel 111 Max     | FloatingPoint32BitL |
| 15546 | 86  | Serial Stats Channel 111 SD      | FloatingPoint32BitL |
| 15548 | 88  | Serial Stats Channel 112 Average | FloatingPoint32BitL |
| 15550 | 90  | Serial Stats Channel 112 Min     | FloatingPoint32BitL |
| 15552 | 92  | Serial Stats Channel 112 Max     | FloatingPoint32BitL |
| 15554 | 94  | Serial Stats Channel 112 SD      | FloatingPoint32BitL |
| 15556 | 96  | Serial Stats Channel 113 Average | FloatingPoint32BitL |
| 15558 | 98  | Serial Stats Channel 113 Min     | FloatingPoint32BitL |
| 15560 | 100 | Serial Stats Channel 113 Max     | FloatingPoint32BitL |
| 15562 | 102 | Serial Stats Channel 113 SD      | FloatingPoint32BitL |
| 15564 | 104 | Serial Stats Channel 114 Average | FloatingPoint32BitL |
| 15566 | 106 | Serial Stats Channel 114 Min     | FloatingPoint32BitL |
| 15568 | 108 | Serial Stats Channel 114 Max     | FloatingPoint32BitL |
| 15570 | 110 | Serial Stats Channel 114 SD      | FloatingPoint32BitL |
| 15572 | 112 | Serial Stats Channel 115 Average | FloatingPoint32BitL |
| 15574 | 114 | Serial Stats Channel 115 Min     | FloatingPoint32BitL |
| 15576 | 116 | Serial Stats Channel 115 Max     | FloatingPoint32BitL |
| 15578 | 118 | Serial Stats Channel 115 SD      | FloatingPoint32BitL |
| 15580 | 0   | Serial Stats Channel 116 Average | FloatingPoint32BitL |
| 15582 | 2   | Serial Stats Channel 116 Min     | FloatingPoint32BitL |
| 15584 | 4   | Serial Stats Channel 116 Max     | FloatingPoint32BitL |
| 15586 | 6   | Serial Stats Channel 116 SD      | FloatingPoint32BitL |
| 15588 | 8   | Serial Stats Channel 117 Average | FloatingPoint32BitL |
| 15590 | 10  | Serial Stats Channel 117 Min     | FloatingPoint32BitL |
| 15592 | 12  | Serial Stats Channel 117 Max     | FloatingPoint32BitL |
| 15594 | 14  | Serial Stats Channel 117 SD      | FloatingPoint32BitL |
| 15596 | 16  | Serial Stats Channel 118 Average | FloatingPoint32BitL |
| 15598 | 18  | Serial Stats Channel 118 Min     | FloatingPoint32BitL |
| 15600 | 20  | Serial Stats Channel 118 Max     | FloatingPoint32BitL |
| 15602 | 22  | Serial Stats Channel 118 SD      | FloatingPoint32BitL |
| 15604 | 24  | Serial Stats Channel 119 Average | FloatingPoint32BitL |
| 15606 | 26  | Serial Stats Channel 119 Min     | FloatingPoint32BitL |
| 15608 | 28  | Serial Stats Channel 119 Max     | FloatingPoint32BitL |
| 15610 | 30  | Serial Stats Channel 119 SD      | FloatingPoint32BitL |

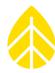

| 15612 | 32 | Serial Stats Channel 120 Average     | FloatingPoint32BitL |
|-------|----|--------------------------------------|---------------------|
| 15614 | 34 | Serial Stats Channel 120 Min         | FloatingPoint32BitL |
| 15616 | 36 | Serial Stats Channel 120 Max         | FloatingPoint32BitL |
| 15618 | 38 | Serial Stats Channel 120 SD          | FloatingPoint32BitL |
| 15620 | 40 | Serial Stats Channel 121 Average     | FloatingPoint32BitL |
| 15622 | 42 | Serial Stats Channel 121 Min         | FloatingPoint32BitL |
| 15624 | 44 | Serial Stats Channel 121 Max         | FloatingPoint32BitL |
| 15626 | 46 | Serial Stats Channel 121 SD          | FloatingPoint32BitL |
| 15628 | 48 | Serial Stats Channel 122 Average     | FloatingPoint32BitL |
| 15630 | 50 | Serial Stats Channel 122 Min         | FloatingPoint32BitL |
| 15632 | 52 | Serial Stats Channel 122 Max         | FloatingPoint32BitL |
| 15634 | 54 | Serial Stats Channel 122 SD          | FloatingPoint32BitL |
| 15636 | 56 | Serial Stats Channel 123 Average     | FloatingPoint32BitL |
| 15638 | 58 | Serial Stats Channel 123 Min         | FloatingPoint32BitL |
| 15640 | 60 | Serial Stats Channel 123 Max         | FloatingPoint32BitL |
| 15642 | 62 | Serial Stats Channel 123 SD          | FloatingPoint32BitL |
| 15644 | 64 | Serial Stats Channel 124 Average     | FloatingPoint32BitL |
| 15646 | 66 | Serial Stats Channel 124 Min         | FloatingPoint32BitL |
| 15648 | 68 | Serial Stats Channel 124 Max         | FloatingPoint32BitL |
| 15650 | 70 | Serial Stats Channel 124 SD          | FloatingPoint32BitL |
| 15844 | 0  | Calculated Stats Channel 301 Average | FloatingPoint32BitL |
| 15846 | 2  | Calculated Stats Channel 301 Min     | FloatingPoint32BitL |
| 15848 | 4  | Calculated Stats Channel 301 Max     | FloatingPoint32BitL |
| 15850 | 6  | Calculated Stats Channel 301 SD      | FloatingPoint32BitL |
| 15852 | 8  | Calculated Stats Channel 302 Average | FloatingPoint32BitL |
| 15854 | 10 | Calculated Stats Channel 302 Min     | FloatingPoint32BitL |
| 15856 | 12 | Calculated Stats Channel 302 Max     | FloatingPoint32BitL |
| 15858 | 14 | Calculated Stats Channel 302 SD      | FloatingPoint32BitL |
| 15860 | 16 | Calculated Stats Channel 303 Average | FloatingPoint32BitL |
| 15862 | 18 | Calculated Stats Channel 303 Min     | FloatingPoint32BitL |
| 15864 | 20 | Calculated Stats Channel 303 Max     | FloatingPoint32BitL |
| 15866 | 22 | Calculated Stats Channel 303 SD      | FloatingPoint32BitL |
| 15868 | 24 | Calculated Stats Channel 304 Average | FloatingPoint32BitL |
| 15870 | 26 | Calculated Stats Channel 304 Min     | FloatingPoint32BitL |
| 15872 | 28 | Calculated Stats Channel 304 Max     | FloatingPoint32BitL |
| 15874 | 30 | Calculated Stats Channel 304 SD      | FloatingPoint32BitL |
| 15876 | 32 | Calculated Stats Channel 305 Average | FloatingPoint32BitL |
| 15878 | 34 | Calculated Stats Channel 305 Min     | FloatingPoint32BitL |
| 15880 | 36 | Calculated Stats Channel 305 Max     | FloatingPoint32BitL |
| 15882 | 38 | Calculated Stats Channel 305 SD      | FloatingPoint32BitL |

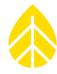

| 15884 | 40 | Calculated Stats Channel 306 Average | FloatingPoint32BitL |
|-------|----|--------------------------------------|---------------------|
| 15886 | 42 | Calculated Stats Channel 306 Min     | FloatingPoint32BitL |
| 15888 | 44 | Calculated Stats Channel 306 Max     | FloatingPoint32BitL |
| 15890 | 46 | Calculated Stats Channel 306 SD      | FloatingPoint32BitL |
| 15892 | 48 | Calculated Stats Channel 307 Average | FloatingPoint32BitL |
| 15894 | 50 | Calculated Stats Channel 307 Min     | FloatingPoint32BitL |
| 15896 | 52 | Calculated Stats Channel 307 Max     | FloatingPoint32BitL |
| 15898 | 54 | Calculated Stats Channel 307 SD      | FloatingPoint32BitL |
| 15900 | 56 | Calculated Stats Channel 308 Average | FloatingPoint32BitL |
| 15902 | 58 | Calculated Stats Channel 308 Min     | FloatingPoint32BitL |
| 15904 | 60 | Calculated Stats Channel 308 Max     | FloatingPoint32BitL |
| 15906 | 62 | Calculated Stats Channel 308 SD      | FloatingPoint32BitL |
| 15908 | 64 | Calculated Stats Channel 309 Average | FloatingPoint32BitL |
| 15910 | 66 | Calculated Stats Channel 309 Min     | FloatingPoint32BitL |
| 15912 | 68 | Calculated Stats Channel 309 Max     | FloatingPoint32BitL |
| 15914 | 70 | Calculated Stats Channel 309 SD      | FloatingPoint32BitL |
| 15916 | 72 | Calculated Stats Channel 310 Average | FloatingPoint32BitL |
| 15918 | 74 | Calculated Stats Channel 310 Min     | FloatingPoint32BitL |
| 15920 | 76 | Calculated Stats Channel 310 Max     | FloatingPoint32BitL |
| 15922 | 78 | Calculated Stats Channel 310 SD      | FloatingPoint32BitL |
| 16020 | 0  | MCU Diag VIn Raw Power Average       | FloatingPoint32BitL |
| 16022 | 2  | MCU Diag VIn Raw Power Min           | FloatingPoint32BitL |
| 16024 | 4  | MCU Diag VIn Raw Power Max           | FloatingPoint32BitL |
| 16026 | 6  | MCU Diag VIn Raw Power SD            | FloatingPoint32BitL |
| 16028 | 8  | MCU Diag VSense 12.4V Average        | FloatingPoint32BitL |
| 16030 | 10 | MCU Diag VSense 12.4V Min            | FloatingPoint32BitL |
| 16032 | 12 | MCU Diag VSense 12.4V Max            | FloatingPoint32BitL |
| 16034 | 14 | MCU Diag VSense 12.4V SD             | FloatingPoint32BitL |
| 16036 | 16 | MCU Diag ISense 12.4V Average        | FloatingPoint32BitL |
| 16038 | 18 | MCU Diag ISense 12.4V Min            | FloatingPoint32BitL |
| 16040 | 20 | MCU Diag ISense 12.4V Max            | FloatingPoint32BitL |
| 16042 | 22 | MCU Diag ISense 12.4V SD             | FloatingPoint32BitL |
| 16044 | 24 | MCU Diag VSense 3.3V Average         | FloatingPoint32BitL |
| 16046 | 26 | MCU Diag VSense 3.3V Min             | FloatingPoint32BitL |
| 16048 | 28 | MCU Diag VSense 3.3V Max             | FloatingPoint32BitL |
| 16050 | 30 | MCU Diag VSense 3.3V SD              | FloatingPoint32BitL |
| 16052 | 32 | MCU Diag ISense 3.3V Average         | FloatingPoint32BitL |
| 16054 | 34 | MCU Diag ISense 3.3V Min             | FloatingPoint32BitL |
| 16056 | 36 | MCU Diag ISense 3.3V Max             | FloatingPoint32BitL |
| 16058 | 38 | MCU Diag ISense 3.3V SD              | FloatingPoint32BitL |

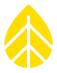

| 16060 | 40 | MCU Diag VSense COM-A EXC Average  | FloatingPoint32BitL |
|-------|----|------------------------------------|---------------------|
| 16062 | 42 | MCU Diag VSense COM-A EXC Min      | FloatingPoint32BitL |
| 16064 | 44 | MCU Diag VSense COM-A EXC Max      | FloatingPoint32BitL |
| 16066 | 46 | MCU Diag VSense COM-A EXC SD       | FloatingPoint32BitL |
| 16068 | 48 | MCU Diag ISense COM-A EXC Average  | FloatingPoint32BitL |
| 16070 | 50 | MCU Diag ISense COM-A EXC Min      | FloatingPoint32BitL |
| 16072 | 52 | MCU Diag ISense COM-A EXC Max      | FloatingPoint32BitL |
| 16074 | 54 | MCU Diag ISense COM-A EXC SD       | FloatingPoint32BitL |
| 16076 | 56 | MCU Diag VSense COM-B EXC Average  | FloatingPoint32BitL |
| 16078 | 58 | MCU Diag VSense COM-B EXC Min      | FloatingPoint32BitL |
| 16080 | 60 | MCU Diag VSense COM-B EXC Max      | FloatingPoint32BitL |
| 16082 | 62 | MCU Diag VSense COM-B EXC SD       | FloatingPoint32BitL |
| 16084 | 64 | MCU Diag ISense COM-B EXC Average  | FloatingPoint32BitL |
| 16086 | 66 | MCU Diag ISense COM-B EXC Min      | FloatingPoint32BitL |
| 16088 | 68 | MCU Diag ISense COM-B EXC Max      | FloatingPoint32BitL |
| 16090 | 70 | MCU Diag ISense COM-B EXC SD       | FloatingPoint32BitL |
| 16196 | 0  | Analog Diag +VIn Raw Power Average | FloatingPoint32BitL |
| 16198 | 2  | Analog Diag +VIn Raw Power Min     | FloatingPoint32BitL |
| 16200 | 4  | Analog Diag +VIn Raw Power Max     | FloatingPoint32BitL |
| 16202 | 6  | Analog Diag +VIn Raw Power SD      | FloatingPoint32BitL |
| 16204 | 8  | Analog Diag VSense 13.3V Average   | FloatingPoint32BitL |
| 16206 | 10 | Analog Diag VSense 13.3V Min       | FloatingPoint32BitL |
| 16208 | 12 | Analog Diag VSense 13.3V Max       | FloatingPoint32BitL |
| 16210 | 14 | Analog Diag VSense 13.3V SD        | FloatingPoint32BitL |
| 16212 | 16 | Analog Diag VSense 15V Average     | FloatingPoint32BitL |
| 16214 | 18 | Analog Diag VSense 15V Min         | FloatingPoint32BitL |
| 16216 | 20 | Analog Diag VSense 15V Max         | FloatingPoint32BitL |
| 16218 | 22 | Analog Diag VSense 15V SD          | FloatingPoint32BitL |
| 16220 | 24 | Analog Diag VSense 12V Average     | FloatingPoint32BitL |
| 16222 | 26 | Analog Diag VSense 12V Min         | FloatingPoint32BitL |
| 16224 | 28 | Analog Diag VSense 12V Max         | FloatingPoint32BitL |
| 16226 | 30 | Analog Diag VSense 12V SD          | FloatingPoint32BitL |
| 16228 | 32 | Analog Diag VSense 5V Average      | FloatingPoint32BitL |
| 16230 | 34 | Analog Diag VSense 5V Min          | FloatingPoint32BitL |
| 16232 | 36 | Analog Diag VSense 5V Max          | FloatingPoint32BitL |
| 16234 | 38 | Analog Diag VSense 5V SD           | FloatingPoint32BitL |
| 16236 | 40 | Analog Diag -VIn Raw Power Average | FloatingPoint32BitL |
| 16238 | 42 | Analog Diag -VIn Raw Power Min     | FloatingPoint32BitL |
| 16240 | 44 | Analog Diag -VIn Raw Power Max     | FloatingPoint32BitL |
| 16242 | 46 | Analog Diag -VIn Raw Power SD      | FloatingPoint32BitL |

## NRG Product Manual

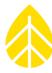

| 16244 | 48 | Analog Diag VSense-15V Average | FloatingPoint32BitL |
|-------|----|--------------------------------|---------------------|
| 16246 | 50 | Analog Diag VSense-15V Min     | FloatingPoint32BitL |
| 16248 | 52 | Analog Diag VSense-15V Max     | FloatingPoint32BitL |
| 16250 | 54 | Analog Diag VSense-15V SD      | FloatingPoint32BitL |
| 16252 | 56 | Analog Diag ISense 12V Average | FloatingPoint32BitL |
| 16254 | 58 | Analog Diag ISense 12V Min     | FloatingPoint32BitL |
| 16256 | 60 | Analog Diag ISense 12V Max     | FloatingPoint32BitL |
| 16258 | 62 | Analog Diag ISense 12V SD      | FloatingPoint32BitL |

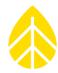

### APPENDIX C | DECLARATION OF CONFORMITY

NRG Systems Declaration of Conformity

LOGR-S, PV Data Loggers

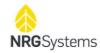

#### **Declaration of Conformity**

(in accordance with ISO/IEC 17050-1:2004)

NRG Systems Document Number: 16635 Rev A

Supplier: NRG Systems, Inc.

Supplier Address: 110 Riggs Road, Hinesburg, VT 05461, USA

Telephone: 802 482 2255, Fax: 802 482 2272

Email: sales@nrgsystems.com

Declares under its sole authority that the Products: Logger, LOGR-S, PV, including:

| Logger, LOGR-S, PV | Item 9431                |  |
|--------------------|--------------------------|--|
| Various sensors    | Item 14610, 15788, 14442 |  |

are in conformity with the requirements of the relevant Union harmonization legislation and technical specifications below:

#### EMC:

Directive 2014/30/EU of the European Parliament and of the Council of 26 February 2014 on the harmonization of the laws of the Member States relating to electromagnetic compatibility (recast)

EN 61326-1:2020 Electrical equipment for measurement, control, and laboratory Use -

| Item                                                     | Category                               |
|----------------------------------------------------------|----------------------------------------|
| IEC 61326-1:2020 IAW CISPR 11 30 MHz -1000 MHz           | Radiated Emissions,<br>Enclosure       |
| IEC 61326-1:2020 IAW EN 61000-4-2; 4kV contact/8kV air   | ESD Immunity, Enclosure                |
| IEC 61326-1:2020 IAW EN 61000-4-3; 10/3 V/m 80 -6000 MHz | Radiated Immunity,<br>Enclosure        |
| IEC 61326-1:2020 IAW EN 61000-4-4; 1 kV                  | Transient Immunity, DC/<br>Signal Port |
| IEC 61326-1:2020 IAW EN 61000-4-5; 1 kV                  | Surge Immunity, DC/ Signal<br>Port     |
| IEC 61326-1:2020 IAW EN 61000-4-6; 3 V 0.15 - 80 MHz     | Conducted Immunity, DC/<br>Signal Port |
| IEC 61326-1:2020 IAW EN 61000-4-8; 30 A/m 50/60 Hz       | Magnetic Immunity,<br>Enclosure        |

 $16635\_LOGR\_PV\_Declaration\_of\_Conformity.docx$ 

nrgsystems.com | Page 1/2

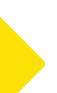

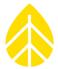

NRG Systems Declaration of Conformity

LOGR-S, PV Data Loggers

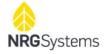

RoHS:

Directive 2011/65/EU on the restriction of the use of certain hazardous substances in electrical and electronic equipment

Safety:

Directive 2001/95/EC of the European Parliament and of the Council of 3 December 2001 on general product safety

IEC 61010-1:2010-06 Safety requirements for electrical equipment for measurement, control, and laboratory use

| Item                                                | Category                        |
|-----------------------------------------------------|---------------------------------|
| IEC 61010-1:2019 Paragraph 4.4                      | Measurement Equipment<br>Safety |
| IEC 61010-1:2019 Paragraphs remaining as applicable | Measurement Equipment<br>Safety |

#### Additional Information:

- 1. This product complies with the requirements of the applicable directives 2014/30/EU, 2011/65/EU, and standard 2001/95/EC and therefore, the product is CE marked in accordance with 93/68/EEC.
- All circuits are extra low voltage (ELV), therefore Directive 2014/35/EU of the European Parliament
  and of the Council of 26 February 2014 on the harmonization of the laws of the Member States
  relating to the making available on the market of electrical equipment designed for use within
  certain voltage limits, known as the Low Voltage Directive (LVD), does not apply.
- The design documentation, test reports, and assessment laboratory accreditation are under document control in NRG Systems, Engineering Department.

Issued at Hinesburg, VT, USA

14 July 2021

Michael Purdue VP of Engineering

16635 LOGR PV Declaration of Conformity.docx

nrgsystems.com | Page 2/2

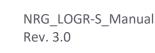

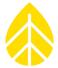

### APPENDIX D | WARRANTY

NRG Systems (NRG) warrants its products for a period of two years from date of original purchase solely for the benefit of the original consumer purchaser. If this product is determined to be defective in materials or workmanship, NRG will, at NRG's option, repair or replace this product without charge. This warranty does not cover damage due to improper installation or use, accident or misuse, damages due to any unauthorized service or lightning. This warranty also will not apply if any seal on any instrument or sensor is broken, if any internal components have been manipulated, if any cable has been severed, or the equipment was not adequately grounded.

To return a defective product, request an RMA (return merchandise authorization) number by calling us at the number below or by emailing support@nrgsystems.com, or by submitting a request through our website's Technical Services area.

Please provide the serial number of the item as well as date of purchase. No products will be accepted for warranty work without an RMA number. The product must be returned, postage prepaid, to NRG with a brief description of the problem, RMA number and a return address with phone number.

The foregoing limited warranty is given in lieu of all other warranties, express or implied. NRG specifically disclaims all implied warranties including, but not limited to, any implied warranties of merchantability and fitness for a particular purpose.

The above limited warranty expressly excludes, and NRG shall not be liable for, any incidental or consequential damages caused by or related to the selection, use of, inability to use or malfunction of this product.

NRG will make a good faith effort to repair or replace promptly any product which proves to be defective within the warranty period. First, contact NRG or the representative from whom the product was purchased and ask for an RMA number. Inspect your shipments for damage to packages or missing packages immediately upon receipt. Record any such exceptions on the freight receipt of the delivery agent. If any contents are damaged or missing, report this in writing to the freight carrier and send NRG a copy of the damage report. If you insured the shipment yourself, report any damages to your insurance carrier.

#### Sending Items for Repair

#### **International Customers**

Contact NRG Systems by phone, email, or through our website to obtain an RMA number (Return Material Authorization). Write the RMA number clearly on all shipping cartons.

Tel: 802-482-2255 Fax: 802-482-2272

Email: support@nrgsystems.com Website: https://www.nrgsystems.com/support/customer-support/

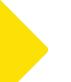

#### **NRG Product Manual**

## LOGR-S Data Logger

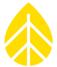

Before sending the repair item to NRG Systems, check with your local customs authorities about provisions in your country for exporting and re-importing repair items. Some countries treat repair shipments like new shipments and charge import duties and taxes again upon re-importation. Other countries have specific steps to follow or specific forms to complete which help reduce the import duties upon re-import of the item.

**Send your item to NRG Systems "Delivery Duty Paid"** (see address below) using a door-to-door courier service such as UPS, FedEx, or DHL. If the repair is not urgent, please send your package by Airmail. (Courier services deliver the package directly to us, customs cleared.)

NRG Systems will not accept packages shipped Freight Collect or with Collect charges.

If NRG Systems refuses the shipment, the courier service will charge your account return freight charges.

DO NOT send return items by direct or consolidated air freight service with an airline.

The cost for air freight may seem lower than the courier service, but air freight costs do not include customs clearance, airport handling, break bulk fees, and inland delivery to NRG Systems.

**Attach a Commercial Invoice** to the carton. The Commercial Invoice should include the following information:

Name and address of the shipper.

NRG Systems' complete address and telephone number as the consignee.

Description of the items being returned.

Quantity of each item being returned.

Value for customs / insurance (purchase price or replacement cost).

Number of cartons with respective weights and dimensions.

Example of ship to address:

NRG Systems
Attn: RMA# \_\_\_\_\_
110 Riggs Road

Hinesburg, VT 05461 USA

1-802-482-2255

Please include the following statement to avoid paying US import duties:

"These items are being returned to their U.S. manufacturer. Country of manufacture and origin is USA, HTS CODE 9801.00.1012."

**Pack your repair item in a sturdy packing carton.** Tag each item with a brief description of the problem.

**Insure your shipment** against damage or loss in transit. Be sure to check the appropriate box and enter a "Value for Carriage" (insurance) on your air waybill. The value is the purchase price of the equipment or what it would cost to replace the equipment if the shipment were lost. Keep a record of the tracking number.

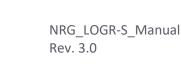

### **NRG Product Manual**

## LOGR-S Data Logger

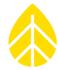

Once your item arrives, we will assess the item and notify you of the repair cost. Any repair charges and freight costs, if applicable, are payable before NRG Systems will return the repaired item to you via door-to-door courier service. NRG Systems will send you a shipment advisement when the repaired item is shipped.

#### **US Customers**

Please see items 1, 4, and 5 above. Send your item(s) to NRG Systems "Freight Prepaid and Insured." Shipments sent freight collect will not be accepted by NRG Systems.

### **APPENDIX E | REFERENCES**

Daniel, R. Deceglie, M. G., Micheli, L., Muller, M. (2017). Time Series Analysis of Photovoltaic Soiling Station Data: Version 1.0. Report released by *National Renewable Energy Laboratory and Colorado School of Mines*. Golden, CO. Retrieved from <a href="https://www.nrel.gov/docs/fy17osti/69131.pdf">https://www.nrel.gov/docs/fy17osti/69131.pdf</a>